**ESP AT Commands Set** 1. ATCo

**Notes:** Since the RF TX power is actually divided into several levels, and each level has its own value range, so the wifi\_power value queried by the esp\_wifi\_get\_max\_tx\_power may differ from the value set by esp\_wifi\_set\_max\_tx\_power . And the query value will not be larger than the set one.

## **2.15 AT+SYSROLLBACK-Roll back to the previous firmware**

Execute Command:

AT+SYSROLLBACK

Response:

**OK** 

*Note:*

This command will not upgrade via OTA, only roll back to the firmware which is in the other ota partition.

### **2.16 AT+SYSTIMESTAMP—Set local time stamp.**

Query Command:

AT+SYSTIMESTAMP? Function: to query the time stamp.

Response:

+SYSTIMESTAMP:<Unix\_timestamp> **OK** 

Set Command:

```
AT+SYSTIMESTAMP=<Unix_timestamp>
Function: to set local time stamp. It will be the same as SNTP time when the
SNTP time updated.
```
Response:

OK

Parameters:

**<Unix\_timestamp>**: Unix timestamp, the unit is seconds.

Example:

```
AT+SYSTIMESTAMP=1565853509 //2019-08-15 15:18:29
```
## **2.17 AT+SYSLOG : Enable or disable the AT error code prompt.**

Query Command:

```
AT+SYSLOG?
Function: to query the AT error code prompt for whether it is enabled or
disabled.
```
Response:

+SYSLOG:<status>

OK

Set Command:

AT+SYSLOG=<status> Function: Enable or disable the AT error code prompt.

Response:

OK

Parameters:

- **<status>**: : enable or disable
	- 0: disable
	- 1: enable

Example: If enable AT error code prompt:

AT+SYSLOG=1

OK AT+FAKE ERR CODE:0x01090000

ERROR

If disable AT error code prompt:

```
AT+SYSLOG=0
OK
AT+FAKE
//No `ERR CODE:0x01090000`
ERROR
```
# **2.18 AT+SYSLSP—Enters light-sleep mode (Only Support ESP32)**

Execute Command: AT+SYSLSP Response:

**OK** 

Example:

AT+SYSLSP

## **2.19 AT+SYSLSPCFG—Config the light-sleep wakeup source (Only Support ESP32)**

Set Command:

AT+SYSLSPCFG=<wakeup source>,<param>[,<wakeup level>]

Response:

**OK** 

#### Parameters:

- **<wakeup source>**:
	- 0: Wakeup by timer.
	- 1: Wakeup by UART.
	- 2: Wakeup by GPIO.
- **<param>**:
	- If the wakeup source is timer, this param is time before wakeup, the units is millisecond.
	- If the wakeup source is UART. this param is the Uart number.
	- o If the wakeup source is GPIO, the param is the GPIO number.
- **<wakeup level>**: only for wakeup source GPIO, 0: Low level, 1: High level.

Example:

```
AT+SYSLSPCFG=0,1000 // Timer wakeup
AT+SYSLSPCFG=1,1 // Uart1 wakeup
AT+SYSLSPCFG=2,12,1 // GPIO12 wakeup, high level
```
# **3 Wi-Fi AT Commands**

## **3.1 AT+CWMODE—Sets the Wi-Fi Mode (Station/SoftAP/Station+SoftAP)**

Query Command:

AT+CWMODE? Function: to query the Wi-Fi mode of ESP32. Response:

+CWMODE:<mode> OK

Set Command:

AT+CWMODE=<mode> Function: to set the Wi-Fi mode of ESP32.

Response:

**OK** 

Parameters:

- **<mode>**:
	- 0: Null mode, WiFi RF will be disabled
	- 1: Station mode
	- 2: SoftAP mode
	- 3: SoftAP+Station mode

#### *Note:*

The configuration changes will be saved in the NVS area.

Example:

AT+CWMODE=3

### **3.2 AT+CWJAP—Connects to an AP**

Query Command:

```
AT+CWJAP?
Function: to query the AP to which the ESP32 Station is already connected.
```
Response:

```
+CWJAP:<ssid>,<bssid>,<channel>,<rssi>
OK
```
Parameters:

- **Example 25 < ssid>:** a string parameter showing the SSID of the AP.
- < bssid>: the AP's MAC address.
- **<channel>**: channel
- **<rssi>**: signal strength

Set Command:

```
AT+CWJAP=<ssid>,<pwd>[,<bssid>][,<pci_en>][,<reconn>][,<listen_interval>]
Function: to set the AP to which the ESP32 Station needs to be connected.
```
#### Response:

**OK** 

```
or
   +CWJAP:
```
ERROR

Parameters:

- **<ssid>**: the SSID of the target AP.
	- Escape character syntax is needed if SSID or password contains any special characters, such as, or " or \.
- < pwd>: password, MAX: 64-byte ASCII.
- **[<bssid>]**: the target AP's MAC address, used when multiple APs have the same SSID.
- **[<pci\_en>]**: enable PCI Authentication, which will disable connect OPEN and WEP AP.
- **[<reconn>]**: enable Wi-Fi reconnection, when beacon timeout, ESP32 will reconnect automatically.
- **[<listen\_interval>]**: the interval of listening to the AP's beacon,the range is (0,100],
- **<error code>**: (for reference only)
	- 1: connection timeout.
	- 2: wrong password.
	- 3: cannot find the target AP.
	- 4: connection failed.
	- o others: unknown error occurred.

#### *Note:*

- The configuration changes will be saved in the NVS area.
- This command requires Station mode to be active.

Examples:

```
AT+CWJAP="abc","0123456789"
For example, if the target AP's SSID is "ab\,c" and the password is
"0123456789"\", the command is as follows:
AT+CWJAP="ab\\\\>, c", "0123456789\\\''\\''If multiple APs have the same SSID as "abc", the target AP can be found by
BSSID:
AT+CWJAP="abc","0123456789","ca:d7:19:d8:a6:44"
```
# **3.3 AT+CWLAPOPT—Sets the Configuration for the Command AT+CWLAP**

Set Command:

AT+CWLAPOPT=<sort\_enable>,<mask>

Response:

**OK** 

Parameters:

- **<sort enable>**: determines whether the result of command AT+CWLAP will be listed according to RSSI:
	- 0: the result is not ordered according to RSSI.
	- 1: the result is ordered according to RSSI.
- <**mask>**: determines the parameters shown in the result of  $AT+CWLAP$ ;
	- 0 means not showing the parameter corresponding to the bit, and 1 means showing it.
	- $\circ$  bit 0: determines whether <ecn> will be shown in the result of  $AT+CWLAP$ .
	- bit 1: determines whether <ssid> will be shown in the result of AT+CWLAP .
	- bit 2: determines whether <rssi> will be shown in the result of AT+CWLAP .
	- bit 3: determines whether <mac> will be shown in the result of AT+CWLAP .
	- $\circ$  bit 4: determines whether <channel> will be shown in the result of  $AT+CWLAP$ .

Example:

```
AT+CWLAPOPT=1,31
The first parameter is 1, meaning that the result of the command AT+CWLAP will
be ordered according to RSSI;
The second parameter is 31, namely 0x1F, meaning that the corresponding bits of
<mask> are set to 1. All parameters will be shown in the result of AT+CWLAP.
```
### **3.4 AT+CWLAP—Lists the Available APs**

Set Command:

```
AT+CWLAP=[<ssid>,<mac>,<channel>,<scan_type>,<scan_time_min>,<scan_time_max>]
Function: to query the APs with specific SSID and MAC on a specific channel.
```
Execute Command:

AT+CWLAP Function: to list all available APs.

Response:

```
+CWLAP:<ecn>,<ssid>,<rssi>,<mac>,<channel>
OK
```
- **<ecn>**: encryption method.
	- 0: OPEN
	- 1: WEP
	- 2: WPA\_PSK
	- 3: WPA2\_PSK
	- 4: WPA\_WPA2\_PSK
	- 5: WPA2\_Enterprise (AT can NOT connect to WPA2\_Enterprise AP for now.)
- **<ssid>**: string parameter, SSID of the AP.
- <rssi>: signal strength.
- **<mac>**: string parameter, MAC address of the AP.
- **<scan\_type>**: Wi-Fi scan type, active or passive.
	- 0: active scan
	- 1: passive scan
- **<scan\_time\_min>**: minimum active scan time per channel, units: millisecond, range [0,1500], if the scan type is passive, this param is invalid.
- **<scan\_time\_max>**: maximum active scan time per channel, units: millisecond, range [0,1500]. if this param is zero, the firmware will use the default time, active scan type is 120ms , passive scan type is 360ms.

Examples:

```
AT+CWLAP="Wi-Fi","ca:d7:19:d8:a6:44",6,0,400,1000
Or search for APs with a designated SSID:
AT+CWLAP="Wi-Fi"
```
# **3.5 AT+CWQAP—Disconnects from the AP**

Execute Command:

AT+CWQAP

Response:

**OK** 

### **3.6 AT+CWSAP—Configuration of the ESP32 SoftAP**

Query Command:

```
AT+CWSAP?
Function: to obtain the configuration parameters of the ESP32 SoftAP.
```
Response:

```
+CWSAP:<ssid>,<pwd>,<channel>,<ecn>,<max conn>,<ssid hidden>
OK
```
Set Command:

```
AT+CWSAP=<ssid>,<pwd>,<chl>,<ecn>[,<max conn>][,<ssid hidden>]
Function: to set the configuration of the ESP32 SoftAP.
```
Response:

OK

- **<ssid>**: string parameter, SSID of AP.
- **<pwd>**: string parameter, length of password: 8 ~ 64 bytes ASCII.
- **<channel>**: channel ID.
- **<ecn>**: encryption method; WEP is not supported.
	- 0: OPEN
	- 2: WPA\_PSK
	- 3: WPA2\_PSK
	- 4: WPA\_WPA2\_PSK
- **[<max conn>]**(optional parameter): maximum number of Stations to which ESP32 SoftAP can be connected; within the range of [1, 10].
- **[<ssid hidden>]**(optional parameter):
	- 0: SSID is broadcast. (the default setting)
	- 1: SSID is not broadcast.

#### *Note:*

- This command is only available when SoftAP is active.
- The configuration changes will be saved in the NVS area.

Example:

AT+CWSAP="ESP32","1234567890",5,3

## **3.7 AT+CWLIF—IP of Stations to Which the ESP32 SoftAP is Connected**

Execute Command:

AT+CWLIF

Response:

```
<ip addr>,<mac>
OK
```
Parameters:

- **<ip addr>**: IP address of Stations to which ESP32 SoftAP is connected.
- **<mac>**: MAC address of Stations to which ESP32 SoftAP is connected.

#### *Note:*

• This command cannot get a static IP. It only works when both DHCPs of the ESP32 SoftAP, and of the Station to which ESP32 is connected, are enabled.

## **3.8 AT+CWQIF—Disconnect Station from the ESP SoftAP**

Execute Command:

```
AT+CWQIF
```

```
Function: Disconnect all stations that connected to the ESP SoftAP.
```
Response:

**OK** 

Set Command:

AT+CWQIF=<mac> Function: Disconnect the station whose mac is "<mac>" from the ESP SoftAP.

Response:

OK

Parameters:

**<mac>**: MAC address of the station to disconnect to.

### **3.9 AT+CWDHCP—Enables/Disables DHCP**

Query Command:

AT+CWDHCP?

Response:

state

Set Command:

```
AT+CWDHCP=<operate>,<mode>
Function: to enable/disable DHCP.
```
Response:

**OK** 

Parameters:

- **<operate>**:
	- 0: disable
	- 1: enable
- **<mode>**:
	- o Bit0: Station DHCP
	- o Bit1: SoftAP DHCP
- **<state>**:DHCP disabled or enabled now?

Bit0:

0: Station DHCP is disabled.

1: Station DHCP is enabled.

Bit1:

0: SoftAP DHCP is disabled.

1: SoftAP DHCP is enabled.

*Notes:*

- The configuration changes will be stored in the NVS area.
- This set command interacts with static-IP-related AT commands(AT+CIPSTA-related and AT+CIPAP-related commands):
- If DHCP is enabled, static IP will be disabled;
- If static IP is enabled, DHCP will be disabled;
- Whether it is DHCP or static IP that is enabled depends on the last configuration.

Examples:

```
AT+CWDHCP=1,1 //Enable Station DHCP. If the last DHCP mode is 2, then the
current DHCP mode will be 3.
AT+CWDHCP=0,2 //Disable SoftAP DHCP. If the last DHCP mode is 3, then the
current DHCP mode will be 1.
```
## **3.10 AT+CWDHCPS—Sets the IP Address Allocated by ESP32 SoftAP DHCP (The configuration is saved in Flash.)**

Query Command:

AT+CWDHCPS?

Response:

```
+CWDHCPS=<lease time>,<start IP>,<end IP>
OK
```
Set Command:

```
AT+CWDHCPS=<enable>,<lease time>,<start IP>,<end IP>
Function: sets the IP address range of the ESP32 SoftAP DHCP server.
```
Response:

**OK** 

Parameters:

- **<enable>**:
	- 0: Disable the settings and use the default IP range.
	- 1: Enable setting the IP range, and the parameters below have to be set.
- **<lease time>**: lease time, unit: minute, range [1, 2880].
- **< start IP**>: start IP of the IP range that can be obtained from ESP32 SoftAP DHCP server.
- **EXPLOMENT SHOREY OF SHORE IP ASSESS OF A READ FIRE OF SERVIES SOFTAP DHCP server.**

*Notes:*

- The configuration changes will be saved in the NVS area.
- This AT command is enabled when ESP8266 runs as SoftAP, and when DHCP is enabled.
- The IP address should be in the same network segment as the IP address of ESP32 SoftAP.

Examples:

```
AT+CWDHCPS=1,3,"192.168.4.10","192.168.4.15"
or
AT+CWDHCPS=0 //Disable the settings and use the default IP range.
```
### **3.11 AT+CWAUTOCONN—Auto-Connects to the AP or Not**

Set Command:

AT+CWAUTOCONN=<enable>

Response:

OK

Parameters:

- **<enable>**:
	- 0: does NOT auto-connect to AP on power-up.
	- 1: connects to AP automatically on power-up.

*Note:*

- The configuration changes will be saved in the NVS area.
- The ESP32 Station connects to the AP automatically on power-up by default.

Example:

AT+CWAUTOCONN=1

# **3.12 AT+CIPSTAMAC—Sets the MAC Address of the ESP32 Station**

Query Command:

```
AT+CIPSTAMAC?
Function: to obtain the MAC address of the ESP32 Station.
```
Response:

```
+CIPSTAMAC:<mac>
OK
```
Set Command:

```
AT+CIPSTAMAC=<mac>
Function: to set the MAC address of the ESP32 Station.
```
Response:

OK

Parameters:

**<mac>**: string parameter, MAC address of the ESP8266 Station.

*Notes:*

- The configuration changes will be saved in the NVS area.
- The MAC address of ESP32 SoftAP is different from that of the ESP32 Station. Please make sure that you do not set the same MAC address for both of them.
- Bit 0 of the ESP32 MAC address CANNOT be 1.
	- For example, a MAC address can be "1a:…" but not "15:…".
- FF:FF:FF:FF:FF:FF and 00:00:00:00:00:00 are invalid MAC and cannot be set.

Example:

AT+CIPSTAMAC="1a:fe:35:98:d3:7b"

## **3.13 AT+CIPAPMAC—Sets the MAC Address of the ESP32 SoftAP**

Query Command:

```
AT+CIPAPMAC?
Function: to obtain the MAC address of the ESP32 SoftAP.
```
Response:

+CIPAPMAC:<mac> **OK** 

Set Command:

AT+CIPAPMAC=<mac> Function: to set the MAC address of the ESP32 SoftAP.

Response:

OK

Parameters:

**<mac>**: string parameter, MAC address of the ESP8266 SoftAP.

#### *Notes:*

- The configuration changes will be saved in the NVS area.
- The MAC address of ESP32 SoftAP is different from that of the ESP32 Station. Please make sure that you do not set the same MAC address for both of them.
- Bit 0 of the ESP32 MAC address CANNOT be 1.
	- For example, a MAC address can be "18:…" but not "15:…".
- FF:FF:FF:FF:FF:FF and 00:00:00:00:00:00 are invalid MAC and cannot be set.

Example:

AT+CIPAPMAC="18:fe:35:98:d3:7b"

# **3.14 AT+CIPSTA—Sets the IP Address of the ESP32 Station**

Query Command:

```
AT+CIPSTA?
Function: to obtain the IP address of the ESP32 Station.
Notice: Only when the ESP32 Station is connected to an AP can its IP address be
queried.
```
Response:

+CIPSTA:<ip> OK

Set Command:

```
AT+CIPSTA=<ip>[,<gateway>,<netmask>]
Function: to set the IP address of the ESP32 Station.
```
Response:

**OK** 

Parameters:

- **<ip>**: string parameter, the IP address of the ESP32 Station.
- **[<gateway>]**: gateway.
- **[<netmask>]**: netmask.

*Notes:*

- The configuration changes will be saved in the NVS area.
- The set command interacts with DHCP-related AT commands (AT+CWDHCP-related commands):
	- If static IP is enabled, DHCP will be disabled;
	- If DHCP is enabled, static IP will be disabled;
	- Whether it is DHCP or static IP that is enabled depends on the last configuration.

Example:

```
AT+CIPSTA="192.168.6.100","192.168.6.1","255.255.255.0"
```
## **3.15 AT+CIPAP—Sets the IP Address of the ESP32 SoftAP**

Query Command:

```
AT+CIPAP?
Function: to obtain the IP address of the ESP32 SoftAP.
```
Response:

```
+CIPAP:<ip>,<gateway>,<netmask>
OK
```
Set Command:

AT+CIPAP=<ip>[,<gateway>,<netmask>] Function: to set the IP address of the ESP32 SoftAP.

Response:

**OK** 

Parameters:

- **<ip>**: string parameter, the IP address of the ESP32 SoftAP.
- **[<gateway>]**: gateway.
- **[<netmask>]**: netmask.

#### *Notes:*

- The configuration changes will be saved in the NVS area.
- The set command interacts with DHCP-related AT commands (AT+CWDHCP-related commands):
	- If static IP is enabled, DHCP will be disabled;
	- If DHCP is enabled, static IP will be disabled;
	- Whether it is DHCP or static IP that is enabled depends on the last configuration.

Example:

```
AT+CIPAP="192.168.5.1","192.168.5.1","255.255.255.0"
```
### **3.16 AT+CWSTARTSMART—Starts SmartConfig**

Execute Command:

```
AT+CWSTARTSMART
Function: to start SmartConfig. (The type of SmartConfig is ESP-TOUCH +
AirKiss.Å
```
Set Command:

```
AT+CWSTARTSMART=<type>
Function: to start SmartConfig of a designated type.
```
Response:

**OK** 

- **<type>**:
	- 1: ESP-TOUCH
	- 2: AirKiss
	- 3: ESP-TOUCH+AirKiss
- For details on SmartConfig please see ESP-TOUCH User Guide.
- SmartConfig is only available in the ESP32 Station mode.
- The message Smart get Wi-Fi info means that SmartConfig has successfully acquired the AP information. ESP32 will try to connect to the target AP.
- Message Smartconfig connected Wi-Fi is printed if the connection is successful.
- Use command AT+CWSTOPSMART to stop SmartConfig before running other commands. Please make sure that you do not execute other commands during SmartConfig.

Example:

AT+CWMODE=1 AT+CWSTARTSMART

## **3.17 AT+CWSTOPSMART—Stops SmartConfig**

Execute Command:

AT+CWSTOPSMART

Response:

**OK** 

#### *Note:*

Irrespective of whether SmartConfig succeeds or not, before executing any other AT commands, please always call AT+CWSTOPSMART to release the internal memory taken up by SmartConfig.

Example:

AT+CWMODE=1 AT+CWSTARTSMART AT+CWSTOPSMART

### **3.18 AT+WPS—Enables the WPS Function**

Set Command:

AT+WPS=<enable>

Response:

OK

Parameters:

- **<enable>**:
	- 1: enable WPS/Wi-Fi Protected Setup (implemented by PBC/Push Button Configuration).
	- 0: disable WPS (implemented by PBC).

*Notes:*

- WPS must be used when the ESP32 Station is enabled.
- WPS does not support WEP/Wired-Equivalent Privacy encryption.

Example:

AT+CWMODE=1  $AT+WPS=1$ 

### **3.19 AT+MDNS—Configurates the MDNS Function**

Set Command:

AT+MDNS=<enable>[,<hostname>,<service\_name>,<port>]

Response:

**OK** 

Parameters:

- **<enable>**:
	- 1: enables the MDNS function; the following three parameters need to be set.
	- 0: disables the MDNS function; the following three parameters need not to be set.
- **<hostname>**: MDNS host name
- **<service name>: MDNS service name**
- **<port>**: MDNS port

Example:

```
AT+MDNS=1,"espressif","_iot",8080
AT+MDNS=0
```
### **3.20 AT+CWJEAP—Connects to an WPA2 Enterprise AP.**

Query Command:

```
AT+CWJEAP?
Function: to query the Enterprise AP to which the ESP32 Station is already
connected.
```
Response:

```
+CWJEAP:<ssid>,<method>,<identity>,<username>,<password>,<security>
OK
```
Set Command:

```
AT+CWJEAP=<ssid>,<method>,<identity>,<username>,<password>,<security>
Function: to set the Enterprise AP to which the ESP32 Station needs to be
connected.
```
Response:

```
OK
```

```
or
```
+CWJEAP:Timeout

ERROR

Parameters:

- **<ssid>**: the SSID of the Enterprise AP.
	- Escape character syntax is needed if SSID or password contains any special characters, such as , or " or  $\lambda$ .
- **<method>**: wpa2 enterprise authentication method.
	- 0: EAP-TLS.
	- o 1: EAP-PEAP.
	- 2: EAP-TTLS.
- **<identity>**: identity for phase 1, string limited to 1~32.
- **<username>**: username for phase 2, must set for EAP-PEAP and EAP-TTLS mode, nor care for EAP-TLS, string limited to 1~32.
- **<password>**: password for phase 2, must set for EAP-PEAP and EAP-TTLS mode, nor care for EAP-TLS, string limited to 1~32.
- **<security>**:
	- Bit0: Client certificate
	- Bit1: Server certificate

Example:

```
1. Connect to EAP-TLS mode enterprise AP, set identity, verify server
certificate and load client certificate
AT+CWJEAP="dlink11111",0,"example@espressif.com",,,3
2. Connect to EAP-PEAP mode enterprise AP, set identity, username and password,
not verify server certificate and not load client certificate
AT+CWJEAP="dlink11111",1,"example@espressif.com","espressif","test11",0
```
*Note:*

- The configuration changes will be saved in the NVS area.
- This command requires Station mode to be active.
- TLS mode will use client certificate, make sure enabled.

# **3.21 AT+CWHOSTNAME : Configures the Name of ESP Station**

Query Command:

```
AT+CWHOSTNAME?
Function: Checks the host name of ESP Station.
```
Response:

+CWHOSTNAME:<hostname>

**OK** 

Set Command:

AT+CWHOSTNAME=<hostname> Function: Sets the host name of ESP Station.

Response:

**OK** 

If the Station mode is not enabled, the command will return:

ERROR

Parameters:

**• <hostname>**: the host name of the ESP Station, the maximum length is 32 bytes.

*Note:*

• The configuration changes are not saved in the flash.

Example:

```
AT+CWMODE=3
AT+CWHOSTNAME="my_test"
```
## **4. TCP/IP-Related AT Commands**

### **4.1 AT+CIPSTATUS—Gets the Connection Status**

Execute Command:

AT+CIPSTATUS

Response:

```
STATUS:<stat>
+CIPSTATUS:<link ID>,<type>,<remote IP>,<remote port>,<local port>,<tetype>
```
- **<stat>**: status of the ESP32 Station interface.
	- 0: The ESP32 station is inactive.
	- 1: The ESP32 station is idle.
	- 2: The ESP32 Station is connected to an AP and its IP is obtained.
	- 3: The ESP32 Station has created a TCP or UDP transmission.
	- 4: The TCP or UDP transmission of ESP32 Station is disconnected.
	- 5: The ESP32 Station does NOT connect to an AP.
- < **link ID**>: ID of the connection (0~4), used for multiple connections.
- **<type>**: string parameter, "TCP" or "UDP".
- **<remote IP>:** string parameter indicating the remote IP address.
- **<remote port>**: the remote port number.
- **<local port>**: ESP32 local port number.
- **<tetype>**:
	- 0: ESP32 runs as a client.
	- 1: ESP32 runs as a server.

### **4.2 AT+CIPDOMAIN—Domain Name Resolution Function**

Execute Command:

AT+CIPDOMAIN=<domain name>

Response:

+CIPDOMAIN:<IP address>

Parameter:

• < **domain name**>: the domain name.

Example:

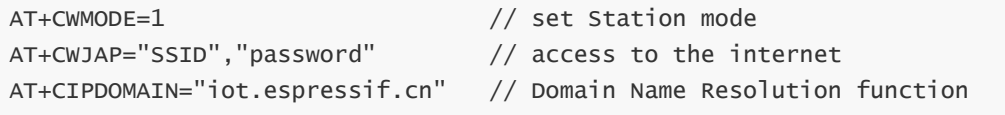

# **4.3 AT+CIPSTART—Establishes TCP Connection, UDP Transmission or SSL Connection**

### **4.3.1 Establish TCP Connection**

Set Command:

```
Single TCP connection (AT+CIPMUX=0):
AT+CIPSTART=<type>,<remote IP>,<remote port>[,<TCP keep alive>][,<local IP>]
Multiple TCP Connections (AT+CIPMUX=1):
AT+CIPSTART=<link ID>,<type>,<remote IP>,<remote port>[,<TCP keep alive>][,
<local IP>]
```
Response:

OK

Or if the TCP connection is already established, the response is:

ALREADY CONNECTTED

ERROR

- **<link ID>**: ID of network connection (0~4), used for multiple connections.
- **<type>**: string parameter indicating the connection type: "TCP", "UDP" or "SSL".
- **<remote IP>:** string parameter indicating the remote IP address.
- **<remote port>**: the remote port number.
- **[<TCP keep alive>]**(optional parameter): detection time interval when TCP is kept alive; this function is disabled by default.
	- 0: disable TCP keep-alive.
	- 1 ~ 7200: detection time interval; unit: second (s).
- **[<local IP>]**(optional parameter): select which IP want to use, this is useful when using both ethernet and WiFi; this parameter is disabled by default. If you want to use this parameter, must be specified firstly, null also is valid.

Examples:

AT+CIPSTART="TCP","iot.espressif.cn",8000 AT+CIPSTART="TCP","192.168.101.110",1000 AT+CIPSTART="TCP","192.168.101.110",1000,,"192.168.101.100"

### **4.3.2 Establish UDP Transmission**

Set Command:

```
Single connection (AT+CIPMUX=0):
AT+CIPSTART=<type>,<remote IP>,<remote port>[,(<UDP local port>),(<UDP mode>)][,
<local IP>]
Multiple connections (AT+CIPMUX=1):
AT+CIPSTART=<link ID>,<type>,<remote IP>,<remote port>[,(<UDP local port>),(<UDP
mode>)][,<local IP>]
```
Response:

**OK** 

Or if the UDP transmission is already established, the response is:

 ALREADY CONNECTTED ERROR

Parameters:

- **<link ID>**: ID of network connection (0~4), used for multiple connections.
- **<type>**: string parameter indicating the connection type: "TCP", "UDP" or "SSL".
- **<remote IP>:** string parameter indicating the remote IP address.
- **<remote port>**: remote port number.
- **[<UDP local port>]**(optional parameter): UDP port of ESP32.
- **[<UDP mode>]**(optional parameter): In the UDP transparent transmission, the value of this parameter has to be 0.
	- 0: the destination peer entity of UDP will not change; this is the default setting.
	- 1: the destination peer entity of UDP can change once.
	- 2: the destination peer entity of UDP is allowed to change.
- **[<local IP>]**(optional parameter): select which IP want to use, this is useful when using both ethernet and WiFi; this parameter is disabled by default. If you want to use this parameter, and must be specified firstly, null also is valid.

#### *Notice:*

• To use parameter <UDP mode>, parameter <UDP local port> must be set first.

Example:

```
AT+CIPSTART="UDP","192.168.101.110",1000,1002,2
AT+CIPSTART="UDP","192.168.101.110",1000,,,"192.168.101.100"
```
### **4.3.3 Establish SSL Connection**

Set Command:

```
AT+CIPSTART=[<link ID>,]<type>,<remote IP>,<remote port>[,<TCP keep alive>][,
<local IP>]
```
Response:

OK

Or if the TCP connection is already established, the response is:

ALREADY CONNECTTED

ERROR

Parameters:

- **<link ID>**: ID of network connection (0~4), used for multiple connections.
- **<type>**: string parameter indicating the connection type: "TCP", "UDP" or "SSL".
- **<remote IP>:** string parameter indicating the remote IP address.
- **<remote port>**: the remote port number.
- **[<TCP keep alive>]**(optional parameter): detection time interval when TCP is kept alive; this function is disabled by default.
	- 0: disable the TCP keep-alive function.
	- $\circ$  1 ~ 7200: detection time interval, unit: second (s).
- **[<local IP>]**(optional parameter): select which IP want to use, this is useful when using both ethernet and WiFi; this parameter is disabled by default. If you want to use this parameter, must be specified firstly, null also is valid.

#### *Notes:*

- ESP32 can only set one SSL connection at most.
- SSL connection does not support UART-WiFi passthrough mode (transparent transmission).
- SSL connection needs a large amount of memory; otherwise, it may cause system reboot.

Example:

```
AT+CIPSTART="SSL","iot.espressif.cn",8443
AT+CIPSTART="SSL","192.168.101.110",1000,,"192.168.101.100"
```
# **4.4 AT+CIPSTARTEX—Establishes TCP connection, UDP transmission or SSL connection with automatically assigned ID**

This command is similar to AT+CIPSTART, but you need not to assign an ID by yourself when it is the multiple connections mode (AT+CIPMUX=1), the system will assign an ID to the new connection automatically.
### **4.5 AT+CIPSEND—Sends Data**

Set Command:

```
Single connection: (+CIPMUX=0)
AT+CIPSEND=<length>
Multiple connections: (+CIPMUX=1)
AT+CIPSEND=<link ID>,<length>
Remote IP and ports can be set in UDP transmission:
AT+CIPSEND=[<link ID>,]<length>[,<remote IP>,<remote port>]
Function: to configure the data length in normal transmission mode.
```
Response:

**OK** >

Begin receiving serial data. When the requirement of data length is met, the transmission of data starts.

If the connection cannot be established or gets disrupted during data transmission, the system returns:

ERROR

If data is transmitted successfully, the system returns:

SEND OK

Execute Command:

```
AT+CIPSEND
Function: to start sending data in transparent transmission mode.
```
Response:

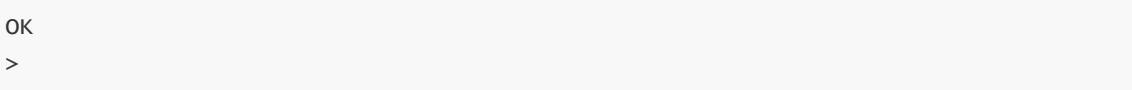

Enter transparent transmission, with a 20-ms interval between each packet, and a maximum of 2048 bytes per packet.

When a single packet containing +++ is received, ESP32 returns to normal command mode. Please wait for at least one second before sending the next AT command.

This command can only be used in transparent transmission mode which requires single connection.

For UDP transparent transmission, the value of has to be 0 when using AT+CIPSTART.

Or

ERROR

Parameters:

- **<link ID>**: ID of the connection (0~4), for multiple connections.
- **<length>**: data length, MAX: 2048 bytes.
- **[<remote IP>]**(optional parameter): remote IP can be set in UDP transmission.
- **[<remote port>]**(optional parameter): remote port can be set in UDP transmission.

### **4.6 AT+CIPSENDEX—Sends Data**

Set Command:

```
Single connection: (+CIPMUX=0)
AT+CIPSENDEX=<length>
Multiple connections: (+CIPMUX=1)
AT+CIPSENDEX=<link ID>,<length>
Remote IP and ports can be set in UDP transmission:
AT+CIPSENDEX=[<link ID>,]<length>[,<remote IP>,<remote port>]
Function: to configure the data length in normal transmission mode.
```
Response:

OK  $\rightarrow$ 

Send data of designated length.

Wrap return > after the set command. Begin receiving serial data. When the requirement of data length, determined by , is met, or when \0 appears in the data, the transmission starts. If connection cannot be established or gets disconnected during transmission, the system returns:

ERROR

If data are successfully transmitted, the system returns:

SEND OK

Parameters:

- **<link ID>**: ID of the connection (0~4), for multiple connections.
- **<length>**: data length, MAX: 2048 bytes.
	- When the requirement of data length, determined by <length>, is met, or when string \0 appears, the transmission of data starts. Go back to the normal command mode and wait for the next AT command.
	- When sending \0, please send it as \\0.

### **4.7 AT+CIPCLOSE—Closes TCP/UDP/SSL Connection**

Set Command (for multiple connections):

```
AT+CIPCLOSE=<link ID>
Function: to close TCP/UDP connection.
```
Parameters:

**<link ID>**: ID number of connections to be closed; when ID=5, all connections will be closed.

Execute Command (for single connection):

Response:

OK

### **4.8 AT+CIFSR—Gets the Local IP Address**

Execute Command:

AT+CIFSR

Response:

```
+CIFSR:<SoftAP IP address>
+CIFSR:<Station IP address>
OK
```
Parameters:

- **<IP address>**:
	- IP address of the ESP32 SoftAP;
	- IP address of the ESP32 Station.

*Notes:*

Only when the ESP32 Station is connected to an AP can the Station IP can be queried.

### **4.9 AT+CIPMUX—Enables/Disables Multiple Connections**

Query Command:

```
AT+CIPMUX?
Function: to query the connection type.
```
Response:

+CIPMUX:<mode> OK

Set Command:

```
AT+CIPMUX=<mode>
Function: to set the connection type.
```
Response:

**OK** 

Parameters:

**<mode>**:

- 0: single connection
- 1: multiple connections

#### *Notes:*

- The default mode is single connection mode.
- Multiple connections can only be set when transparent transmission is disabled ( AT+CIPMODE=0 ).
- This mode can only be changed after all connections are disconnected.
- If the TCP server is running, it must be deleted (AT+CIPSERVER=0) before the single connection mode is activated.

Example:

AT+CIPMUX=1

### **4.10 AT+CIPSERVER—Deletes/Creates TCP or SSL Server**

Set Command:

AT+CIPSERVER=<mode>[,<port>][,<SSL>,<SSL CA enable>]

Response:

**OK** 

Parameters:

- **<mode>**:
	- 0: delete server.
	- 1: create server.
- **<port>**: port number; 333 by default.
- **[ESP32 Only] [<SSL>]**(optional parameter): string "SSL", to set a SSL server
- **[ESP32 Only] [<SSL CA enable>]**(optional parameter):
	- 0: disable CA.
	- 1: enable CA.

#### *Notes:*

- A TCP server can only be created when multiple connections are activated ( AT+CIPMUX=1 ).
- A server monitor will automatically be created when the TCP server is created. And only one server is allowed.
- When a client is connected to the server, it will take up one connection and be assigned an ID.

Example:

```
// To create a TCP server
AT+CIPMUX=1
AT+CIPSERVER=1,80
// To create a SSL server
AT+CIPMUX=1
AT+CIPSERVER=1,443,"SSL",1
```
# **4.11 AT+CIPSERVERMAXCONN—Set the Maximum**

### **Connections Allowed by Server**

Query Command:

```
AT+CIPSERVERMAXCONN?
```

```
Function: obtain the maximum number of clients allowed to connect to the TCP or
SSL server.
```
Response:

+CIPSERVERMAXCONN:<num> OK

Set Command:

```
AT+CIPSERVERMAXCONN=<num>
Function: set the maximum number of clients allowed to connect to the TCP or SSL
server.
```
Response:

OK

Parameters:

**<num>**: the maximum number of clients allowed to connect to the TCP or SSL server.

*Notes:*

• To set this configuration, you should call the command AT+CIPSERVERMAXCONN=<num> before creating a server.

Example:

```
AT+CTPMUX=1AT+CIPSERVERMAXCONN=2
AT+CIPSERVER=1,80
```
# **4.12 AT+CIPMODE—Configures the Transmission Mode**

Query Command:

```
AT+CIPMODE?
Function: to obtain information about transmission mode.
```
Response:

```
+CIPMODE:<mode>
OK
```
Set Command:

#### AT+CIPMODE=<mode> Function: to set the transmission mode.

Response:

**OK** 

Parameters:

- **<mode>**:
	- 0: normal transmission mode.
	- 1: UART-Wi-Fi passthrough mode (transparent transmission), which can only be enabled in TCP single connection mode or in UDP mode when the remote IP and port do not change.

*Notes:*

- The configuration changes will NOT be saved in flash.
- During the UART-WiFi passthrough transmission, if the TCP connection breaks, ESP32 will keep trying to reconnect until  $++$  is input to exit the transmission.
- If it is a normal TCP transmission and the TCP connection breaks, ESP32 will give a prompt and will not attempt to reconnect.

Example:

AT+CIPMODE=1

## **4.13 AT+SAVETRANSLINK—Saves the Transparent Transmission Link in Flash**

### **4.13.1 Save TCP Single Connection in Flash**

Set Command:

AT+SAVETRANSLINK=<mode>,<remote IP or domain name>,<remote port>[,<type>,<TCP keep alive>]

Response:

**OK** 

Parameters:

- **<mode>**:
	- 0: normal mode, ESP32 will NOT enter UART-WiFi passthrough mode on power-up.
	- 1: ESP32 will enter UART-WiFi passthrough mode on power-up.
- **<remote IP>**: remote IP or domain name.
- **•** <**remote port**>: remote port.
- **[<type>]**(optional parameter): TCP or UDP, TCP by default.
- **[<TCP keep alive>]**(optional parameter): TCP is kept alive. This function is disabled by default.
- 0: disables the TCP keep-alive function.
- 1 ~ 7200: keep-alive detection time interval; unit: second (s).

#### *Notes:*

- This command will save the UART-WiFi passthrough mode and its link in the NVS area. ESP32 will enter the UART-WiFi passthrough mode on any subsequent power cycles.
- As long as the remote IP (or domain name) and port are valid, the configuration will be saved in flash.

Example:

AT+SAVETRANSLINK=1,"192.168.6.110",1002,"TCP"

### **4.13.2 Save UDP Transmission in Flash**

Set Command:

AT+SAVETRANSLINK=<mode>,<remote IP>,<remote port>,<type>[,<UDP local port>]

#### Response:

#### **OK**

#### Parameters:

- <mode>:
	- 0: normal mode; ESP32 will NOT enter UART-WiFi passthrough mode on power-up.
	- 1: ESP32 enters UART-WiFi passthrough mode on power-up.
- **<remote IP>**: remote IP or domain name.
- **•** <**remote port>**: remote port.
- **[<type>]**(optional parameter): UDP, TCP by default.
- **[<UDP local port>]**(optional parameter): local port when UDP transparent transmission is enabled on power-up.

#### *Notes:*

- This command will save the UART-WiFi passthrough mode and its link in the NVS area. ESP32 will enter the UART-WiFi passthrough mode on any subsequent power cycles.
- As long as the remote IP (or domain name) and port are valid, the configuration will be saved in flash.

#### Example:

```
AT+SAVETRANSLINK=1,"192.168.6.110",1002,"UDP",1005
```
## **4.14 AT+CIPSTO—Sets the TCP Server Timeout**

Query Command:

AT+CIPSTO? Function: to check the TCP server timeout. Response:

+CIPSTO:<time> OK

Set Command:

AT+CIPSTO=<time> Function: to set the TCP server timeout.

Response:

OK

Parameter:

**<time>**: TCP server timeout within the range of 0 ~ 7200s.

*Notes:*

- ESP32 configured as a TCP server will disconnect from the TCP client that does not communicate with it until timeout.
- If AT+CIPSTO=0 , the connection will never time out. This configuration is not recommended.

Example:

```
AT+CIPMUX=1
AT+CIPSERVER=1,1001
AT+CIPSTO=10
```
## **4.15 AT+CIPSNTPCFG—Sets the Time Zone and the SNTP Server**

Query Command:

AT+CIPSNTPCFG?

Response:

```
+CIPSNTPCFG:<enable>,<timezone>,<SNTP server1>[,<SNTP server2>,<SNTP server3>]
OK
```
Execute Command:

```
AT+CIPSNTPCFG
Function: to clear the SNTP server information.
```
Response:

OK

Set Command:

#### AT+CIPSNTPCFG=<timezone>[,<SNTP server1>,<SNTP server2>,<SNTP server3>]

#### Response:

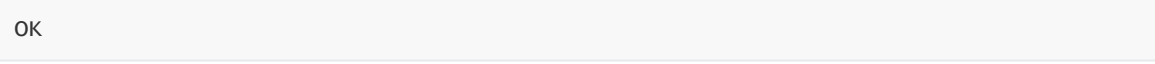

Parameters:

- **<enable>**:
	- 1: the SNTP server is configured.
	- 0: the SNTP server is not configured.
- **<timezone>**: time zone, range: [-11,13].
- **<SNTP server1>**: the first SNTP server.
- **<SNTP server2>**: the second SNTP server.
- **<SNTP server3>**: the third SNTP server.

#### *Note:*

• If the three SNTP servers are not configured, the following default configuration is used: "cn.ntp.org.cn", "ntp.sjtu.edu.cn", "us.pool.ntp.org".

Example:

AT+CIPSNTPCFG=8,"cn.ntp.org.cn","ntp.sjtu.edu.cn"

### **4.16 AT+CIPSNTPTIME—Queries the SNTP Time**

Query Command:

AT+CIPSNTPTIME?

Response:

+CIPSNTPTIME:SNTP time **OK** 

Example:

```
AT+CIPSNTPCFG=8,"cn.ntp.org.cn","ntp.sjtu.edu.cn"
OK
AT+CIPSNTPTIME?
+CIPSNTPTIME:Mon Dec 12 02:33:32 2016
OK
```
## **4.17 AT+CIUPDATE—Updates the Software Through Wi-Fi**

Execute Command:

AT+CIUPDATE Function: OTA the lastest version via TCP from server. Response:

+CIPUPDATE:<n> OK

Execute Command:

AT+CIUPDATE=<ota mode>[,version] Function: OTA the specified version from server.

Response:

+CIPUPDATE:<n> OK

Parameters:

- **<ota mode>**:
	- 0: OTA via TCP
	- 1: OTA via SSL, please ensure make menuconfig > Component config > AT > OTA based upon ssl is enabled.
- $\leq$ **version>**: AT version, for example,  $v1.2.0.0$ ,  $v1.1.3.0$ ,  $v1.1.2.0$
- **<n>**:
	- 1: find the server.
	- 2: connect to server.
	- 3: get the software version.
	- 4: start updating.

Example:

AT+CIUPDATE

Or

AT+CIUPDATE=1,"v1.2.0.0"

#### *Notes:*

- The speed of the upgrade is susceptible to the connectivity of the network.
- ERROR will be returned if the upgrade fails due to unfavourable network conditions. Please wait for some time before retrying.

#### *Notice:*

- If using Espressif's AT **[BIN,](https://www.espressif.com/zh-hans/support/download/at) AT+CIUPDATE** will download a new AT BIN from the Espressif Cloud.
- If using a user-compiled AT BIN, users need to implement their own AT+CIUPDATE FOTA function. esp-at project provides an example of [FOTA.](https://github.com/espressif/esp-at/blob/master/main/at_upgrade.c)
- It is suggested that users call AT+RESTORE to restore the factory default settings after upgrading the AT firmware.

### **4.18 AT+CIPDINFO—Shows the Remote IP and Port with "+IPD"**

Set Command:

AT+CIPDINFO=<mode>

Response:

OK

Parameters:

**<mode>**:

- 0: does not show the remote IP and port with "+IPD" and "+CIPRECVDATA".
- 1: shows the remote IP and port with "+IPD" and "+CIPRECVDATA".

Example:

AT+CIPDINFO=1

### **4.19 +IPD—Receives Network Data**

Command:

```
Single connection:
(+CIPMUX=0)+IPD,<len>[,<remote IP>,<remote port>]:<data>
multiple connections:
(+CIPMUX=1)+IPD,<link ID>,<len>[,<remote IP>,<remote port>]:<data>
```
Parameters:

- **[<remote IP>]**: remote IP string, enabled by command AT+CIPDINFO=1.
- [<**remote port>]**: remote port, enabled by command  $AT+CTPDINFO=1$ .
- **<link ID>**: ID number of connection.
- <len>: data length.
- **<data>**: data received.

#### *Note:*

The command is valid in normal command mode. When the module receives network data, it will send the data through the serial port using the  $+IPD$  command.

### **4.20 AT+CIPSSLCCONF—Config SSL client**

Query Command:

```
AT+CIPSSLCCONF?
Function: to get the configuration of each link that running as SSL client.
```
Response:

+CIPSSLCCONF:<link ID>,<auth\_mode>,<pki\_number>,<ca\_number> **OK** 

Set Command:

```
Single connection: (+CIPMUX=0)
AT+CIPSSLCCONF=<auth_mode>,<pki_number>,<ca_number>
Multiple connections: (+CIPMUX=1)
AT+CIPSSLCCONF=<link ID>,<auth_mode>,<pki_number>,<ca_number>
```
Response:

**OK** 

Parameters:

- **<link ID>**: ID of the connection (0~max), for multiple connections, if the value is max, it means all connections. By default, max is 5.
- **<auth\_mode>**:
	- 0: no authorization.
	- 1: load cert and private key for server authorization.
	- 2: load CA for client authorize server cert and private key.
	- 3: both authorization.
- **<pki\_number>**: the index of cert and private key, if only one cert and private key, the value should be 0.
- **<ca\_number>**: the index of CA, if only one CA, the value should be 0.

#### *Notes:*

- Call this command before establish SSL connection if you want configuration take effect immediately.
- The configuration changes will be saved in the NVS area. If you use AT+SAVETRANSLINK to set SSL passthrough mode, the ESP will establish an SSL connection based on this configuration after next power on.

## **4.21 AT+CIPRECONNINTV—Set Wi-Fi transparent transmitting auto-connect interval**

Set Command:

```
AT+CIPRECONNINTV=<interval>
Function: to set the interval of auto reconnecting when the TCP/UDP/SSL
transmission broke in UART-WiFi transparent mode.
```
Parameters:

**<interval>**: Time interval for automatic reconnection, default is 1, range is 1~36000, unit is 100ms.

Example:

AT+CIPRECONNINTV=10

### **4.22 +IPD—Receives Network Data**

Command:

```
Single connection:
(+CIPMUX=0)+IPD,<len>[,<remote IP>,<remote port>]:<data>
multiple connections:
(+CIPMUX=1)+IPD,<link ID>,<len>[,<remote IP>,<remote port>]:<data>
```
Parameters:

- **[<remote IP>]**: remote IP, enabled by command  $AT+CTPDINFO=1$ .
- [<remote port>]: remote port, enabled by command  $AT+CTPDINFO=1$ .
- **<link ID>**: ID number of connection.
- <len>: data length.
- **<data>**: data received.

*Note:*

The command is valid in normal command mode. When the module receives network data, it will send the data through the serial port using the  $+IPD$  command.

### **4.23 AT+CIPRECVMODE—Set Socket Receive Mode**

Query Command:

```
AT+CIPRECVMODE?
Function: to query socket receive mode.
```
Response:

```
+CIPRECVMODE:<mode>
OK
```
Set Command:

AT+CIPRECVMODE=<mode>

Response:

OK

Parameters:

- **<mode>**: the receive mode of socket data is active mode by default.
	- 0: active mode ESP AT will send all the received socket data instantly to host MCU through UART with header "+IPD".
	- 1: passive mode ESP AT will keep the received socket data in an internal buffer (default is 5840 bytes), and wait for host MCU to read the data. If the buffer is full, the socket transmission will be blocked.

Example:

#### *Notes:*

- The configuration is for TCP and SSL transmission only, and can not be used on WiFi-UART passthrough mode. If it is a UDP transmission in passive mode data will be missed when buffer full.
- If the passive mode is enabled, when ESP AT receives socket data, it will prompt the following message in different scenarios:
	- o for multiple connection mode (AT+CIPMUX=1), the message is: +IPD, <link ID>, <len>
	- o for single connection mode (AT+CIPMUX=0), the message is:  $+$ IPD, <len>
	- o <len> is the total length of socket data in buffer

### **4.24 AT+CIPRECVDATA—Get Socket Data in Passive Receive Mode**

Set Command:

```
Single connection: (+CIPMUX=0)
AT+CIPRECVDATA=<len>
Multiple connections: (+CIPMUX=1)
AT+CIPRECVDATA=<link_id>,<len>
```
Response:

```
+CIPRECVDATA:<actual_len>,<data>
OK
```
or

```
+CIPRECVDATA:<actual_len>,<remote IP>,<remote port>,<data>
OK
```
Parameters:

- **·** < **link id**>: connection ID in multiple connection mode.
- **<len>**: data length that you want to get, max is 2048 bytes per time.
- <**actual len>**: length of the data you actually get
- < data>: the data you get
- **[<remote IP>]**: remote IP string, enabled by command AT+CIPDINFO=1 .
- [<**remote port>**]: remote port, enabled by command AT+CIPDINFO=1.

Example:

```
AT+CIPRECVMODE=1
For example, if host MCU gets a message of receiving 100 bytes data in
connection with No.0, the message will be as following: +IPD,0,100
then you can read those 100 bytes by using the command below
AT+CIPRECVDATA=0,100
```
In a case of disconnection, the buffered Socket data will still be there and can be read by MCU until you send AT+CIPCLOSE, or a new connection occupied the previous link\_id instead.

## **4.25 AT+CIPRECVLEN—Get Socket Data Length in Passive Receive Mode**

Query Command:

```
AT+CIPRECVLEN?
Function: query the length of the entire data buffered for the link.
```
Response:

```
+CIPRECVLEN:<data length of link0>,<data length of link1>,<data length of
link2>,<data length of link3>,<data length of link4>
OK
```
Parameters:

**• <data length of link>:** length of the entire data buffered for the link

Example:

```
AT+CIPRECVLEN?
+CIPRECVLEN:100,,,,,
OK
```
*Notes:*

For ssl link, it will return the length of encrypted data, so the returned length will be more than the real data length.

### **4.26 AT+PING: Ping Packets**

Set Command:

```
AT+PING=<IP>
Function: Ping packets.
```
Response:

+PING:<time>

OK

or

+timeout ERROR

Parameters:

- **<IP>**: string; host IP or domain name
- **<time>**: the response time of ping, unit: millisecond.

Example:

```
AT+PING="192.168.1.1"
AT+PING="www.baidu.com"
```
### **4.27 AT+CIPDNS : Configures Domain Name System.**

Query Command:

AT+CIPDNS? Function: to obtain current Domain Name System information.

Response:

```
+CIPDNS:<enable>[,<"DNS IP1">,<"DNS IP2">,<"DNS IP3">]
OK
```
Set Command:

```
AT+CIPDNS=<enable>[,<"DNS IP1">,<"DNS IP2">,<"DNS IP3">]
Function: Configures Domain Name System.
```
Response:

or **OK** 

ERROR

Parameters:

- **<enable>**:
	- 0: Enable automatic DNS settings from DHCP, the DNS will be restore to 222.222.67.208 , only when DHCP is updated will it take effect.
	- 1: Enable manual DNS settings, if not set DNS IP , It will use 222.222.67.208 by default.
- **<DNS IP1>**: the first DNS IP. For set command, only for manual DNS settings; for query command, it is current DNS setting.
- <DNS IP2>: the second DNS IP. For set command, only for manual DNS settings; for query command, it is current DNS setting.
- <DNS IP3>: the third DNS IP. For set command, only for manual DNS settings; for query command, it is current DNS setting.

Example:

```
AT+CIPDNS=0
AT+CIPDNS=1,"222.222.67.208","114.114.114.114","8.8.8.8"
```
#### **Notes:**

- The configuration changes will be saved in the NVS area.
- The three parameters cannot be set to the same server.
- The DNS server may change according to the configuration of the router which the ESP chip connected to.

# **5. [ESP32 Only] BLE-Related AT Commands**

## **5.1 [ESP32 Only] AT+BLEINIT—BLE Initialization**

Query Command:

AT+BLEINIT? Function: to check the initialization status of BLE.

Response:

If BLE is not initialized, it will return

+BLEINIT:0 **OK** 

If BLE is initialized, it will return

+BLEINIT:<role> **OK** 

Set Command:

```
AT+BLEINIT=<init>
Function: to initialize the role of BLE.
```
Response:

OK

Parameter:

- **<init>**:
	- 0: deinit ble
	- 1: client role
	- 2: server role

#### *Notes:*

- at\_customize.bin has to be downloaded, so that the relevant commands can be used. Please refer to the **ESP32** Customize Partitions for more details.
- Before using BLE AT commands, this command has to be called first to trigger the initialization process.
- After being initialized, the BLE role cannot be changed. User needs to call AT+RST to restart the system first, then re-init the BLE role.
- If using ESP32 as a BLE server, a service bin should be downloaded into Flash.
	- To learn how to generate a service bin, please refer to esp-at/tools/readme.md.
	- The download address of the service bin is the "ble\_data" address in espat/partitions\_at.csv.

Example:

AT+BLEINIT=1

### **5.2 [ESP32 Only] AT+BLEADDR—Sets BLE Device's Address**

Query Command:

AT+BLEADDR? Function: to get the BLE public address.

Response:

```
+BLEADDR:<BLE_public_addr>
OK
```
Set Command:

AT+BLEADDR=<addr\_type>[,<random\_addr>] Function: to set the BLE address type.

Response:

**OK** 

Parameter:

- <addr\_type>:
	- 0: public address
	- 1: random address

#### *Notes:*

- A static address shall meet the following requirements:
	- The two most significant bits of the address shall be equal to 1
	- At least one bit of the random part of the address shall be 0
	- At least one bit of the random part of the address shall be 1

Example:

```
AT+BLEADDR=1,"f8:7f:24:87:1c:7b" // Set Random Device Address, Static Address
AT+BLEADDR=1 // Set Random Device Address, Private
Address
AT+BLEADDR=0 // Set Public Device Address
```
## **5.3 [ESP32 Only] AT+BLENAME—Sets BLE Device's Name**

Query Command:

AT+BLENAME? Function: to get the BLE device name.

Response:

+BLENAME:<device\_name> OK

Set Command:

```
AT+BLENAME=<device_name>
Function: to set the BLE device name, The maximum length is 32.
```
Response:

OK

Parameter:

**<device\_name>**: the BLE device name

#### *Notes:*

The default BLE device name is "BLE\_AT".

Example:

AT+BLENAME="esp\_demo"

## **5.4 [ESP32 Only] AT+BLESCANPARAM—Sets Parameters of BLE Scanning**

Query Command:

```
AT+BLESCANPARAM?
Function: to get the parameters of BLE scanning.
```
Response:

```
+BLESCANPARAM:<scan_type>,<own_addr_type>,<filter_policy>,<scan_interval>,
<scan_window>
OK
```
Set Command:

```
AT+BLESCANPARAM=<scan_type>,<own_addr_type>,<filter_policy>,<scan_interval>,
<scan_window>
Function: to set the parameters of BLE scanning.
```
Response:

OK

Parameters:

- **<scan\_type>**:
	- 0: passive scan
	- 1: active scan
- **<own\_addr\_type>**:
	- 0: public address
	- 1: random address
	- 2: RPA public address
	- 3: RPA random address
- **<filter\_policy>**:
	- 0: BLE\_SCAN\_FILTER\_ALLOW\_ALL
	- 1: BLE\_SCAN\_FILTER\_ALLOW\_ONLY\_WLST
	- 2: BLE\_SCAN\_FILTER\_ALLOW\_UND\_RPA\_DIR
	- 3: BLE\_SCAN\_FILTER\_ALLOW\_WLIST\_PRA\_DIR
- **<scan interval>**: scan interval
- **<scan\_window>**: scan window

#### *Notes:*

<scan\_window> CANNOT be larger than <scan\_interval>.

Example:

AT+BLEINIT=1 // role: client AT+BLESCANPARAM=0,0,0,100,50

## **5.5 [ESP32 Only] AT+BLESCAN—Enables BLE Scanning**

Set Command:

```
AT+BLESCAN=<enable>[,<interval>]
Function: to enable/disable scanning.
```
Response:

```
+BLESCAN:<addr>,<rssi>,<adv_data>,<scan_rsp_data>,<addr_type>
OK
```
Parameters:

- **<enable>**:
	- 0: disable continuous scanning
	- 1: enable continuous scanning
- **[<interval>]**: optional parameter, unit: second
	- When disabling the scanning, this parameter should be omitted
	- o When enabling the scanning, and the <interval> is 0, it means that scanning is continuous
	- When enabling the scanning, and the <interval> is NOT 0, for example, command AT+BLESCAN=1,3 , it means that scanning should last for 3 seconds and then stop automatically, so that the scanning results be returned.
- **<addr>**: BLE address
- <rssi>: signal strength
- <adv\_data>: advertising data
- **<scan\_rsp\_data>**: scan response data
- <**addr\_type>**: the address type of broadcasters

Example:

```
AT+BLEINIT=1 // role: client
AT+BLESCAN=1 // start scanning
AT+BLESCAN=0 // stop scanning
```
## **5.6 [ESP32 Only] AT+BLESCANRSPDATA—Sets BLE Scan Response**

Set Command:

AT+BLESCANRSPDATA=<scan\_rsp\_data> Function: to set scan response.

Response:

OK

Parameter:

- **<scan\_rsp\_data>**: scan response data is a HEX string.
	- For example, to set the response data as "0x11 0x22 0x33 0x44 0x55", the command should be AT+BLESCANRSPDATA="1122334455" .

Example:

```
AT+BLEINIT=2 // role: server
AT+BLESCANRSPDATA="1122334455"
```
### **5.7 [ESP32 Only] AT+BLEADVPARAM—Sets Parameters of Advertising**

Query Command:

```
AT+BLEADVPARAM?
Function: to query the parameters of advertising.
```
Response:

```
+BLEADVPARAM:<adv_int_min>,<adv_int_max>,<adv_type>,<own_addr_type>,
<channel_map>,<adv_filter_policy>,<peer_addr_type>,<peer_addr>
OK
```
Set Command:

```
AT+BLEADVPARAM=<adv_int_min>,<adv_int_max>, <adv_type>,<own_addr_type>,
<channel_map>[,<adv_filter_policy>][,<peer_addr_type>] [,<peer_addr>]
Function: to set the parameters of advertising.
```
Response:

OK

Parameters:

- <adv\_int\_min>: minimum value of advertising interval; range: 0x0020 ~ 0x4000
- <adv\_int\_max>: maximum value of advertising interval; range: 0x0020 ~ 0x4000
- <adv\_type>:
	- 0 ADV\_TYPE\_IND
	- o 2 ADV TYPE SCAN IND
	- 3 ADV\_TYPE\_NONCONN\_IND
- <**own\_addr\_type>** own BLE address type
	- 0 BLE\_ADDR\_TYPE\_PUBLIC
	- o 1 BLE ADDR TYPE RANDOM
- **<channel\_map>** channel of advertising
	- o 1 ADV CHNL 37
	- 2 ADV\_CHNL\_38
	- 4 ADV\_CHNL\_39
	- 7 ADV\_CHNL\_ALL
- [<adv\_filter\_policy>](optional parameter) filter policy of advertising
	- o 0 ADV FILTER ALLOW SCAN ANY CON ANY
	- o 1 ADV FILTER ALLOW SCAN WLST CON ANY
	- 2 ADV\_FILTER\_ALLOW\_SCAN\_ANY\_CON\_WLST
	- 3 ADV\_FILTER\_ALLOW\_SCAN\_WLST\_CON\_WLST
- [<peer\_addr\_type>](optional parameter) remote BLE address type
	- 0 PUBLIC
	- 1 RANDOM
- [<peer\_addr>](optional parameter) remote BLE address

Example:

```
AT+BLEINIT=2 // role: server
AT+BLEADVPARAM=50,50,0,0,4,0,0,"12:34:45:78:66:88"
```
## **5.8 [ESP32 Only] AT+BLEADVDATA—Sets Advertising Data**

Set Command:

```
AT+BLEADVDATA=<adv data>
Function: to set advertising data.
```
Response:

OK

Parameters:

- <adv\_data>: advertising data; this is a HEX string.
	- For example, to set the advertising data as "0x11 0x22 0x33 0x44 0x55", the command should be AT+BLEADVDATA="1122334455" .

Example:

```
AT+BLEINIT=2 // role: server
AT+BLEADVDATA="1122334455"
```
# **5.9 [ESP32 Only] AT+BLEADVSTART—Starts Advertising**

Execute Command:

AT+BLEADVSTART Function: to start advertising.

Response:

**OK** 

#### *Notes:*

- If advertising parameters are NOT set by command AT+BLEADVPARAM=<adv\_parameter>, the default parameters will be used.
- If advertising data is NOT set by command AT+BLEADVDATA=<adv\_data> , the all zeros data will be sent.

Example:

```
AT+BLEINIT=2 // role: server
AT+BLEADVSTART
```
### **5.10 [ESP32 Only] AT+BLEADVSTOP—Stops Advertising**

Execute Command:

```
AT+BLEADVSTOP
Function: to stop advertising.
```
Response:

**OK** 

#### *Notes:*

After having started advertising, if the BLE connection is established successfully, it will stop advertising automatically. In such a case, this command does NOT need to be called.

Example:

### **5.11 [ESP32 Only] AT+BLECONN—Establishes BLE connection**

Query Command:

```
AT+BLECONN?
```
Function: to query the BLE connection.

Response:

```
+BLECONN:<conn_index>,<remote_address>
OK
```
If the connection has not been established, there will NOT be <conn\_index> and <remote\_address> Set Command:

AT+BLECONN=<conn\_index>,<remote\_address>[,<addr\_type>,<timeout>] Function: to establish the BLE connection, the address\_type is an optional parameter.

Response:

**OK** 

It will prompt the message below, if the connection is established successfully:

```
+BLECONN:<conn_index>,<remote_address>
```
It will prompt the message below, if NOT:

+BLECONN:<conn\_index>,-1

Parameters:

- <conn\_index>: index of BLE connection; only 0 is supported for the single connection right now, but multiple BLE connections will be supported in the future.
- **<remote address>** remote BLE address
- <**addr\_type>**: the address type of broadcasters
- **<timeout>**: the timeout for the connection command, range is [3,30] second.

Example:

```
AT+BLEINIT=1 // role: client
AT+BLECONN=0,"24:0a:c4:09:34:23",0,10
```
### **5.12 [ESP32 Only] AT+BLEDISCONN—Ends BLE connection**

Execute Command:

AT+BLEDISCONN=<conn\_index> Function: to end the BLE connection.

Response:

```
OK // the AT+BLEDISCONN command is received
If the command is successful, it will prompt + BLEDISCONN:<conn_index>,
<remote_address>
```
Parameter:

- **<conn\_index>**: index of BLE connection; only 0 is supported for the single connection right now, but multiple BLE connections will be supported in the future.
- **<remote address>**: remote BLE address

*Notes:*

Only client can call this command to break the connection.

Example:

```
AT+BLEINIT=1 // role: client
AT+BLECONN=0,"24:0a:c4:09:34:23"
AT+BLEDISCONN=0
```
# **5.13 [ESP32 Only] AT+BLEDATALEN—Sets BLE Data Packet Length**

Set Command:

AT+BLEDATALEN=<conn\_index>,<pkt\_data\_len> Function: to set the length of BLE data packet.

Response:

**OK** 

Parameter:

- <conn\_index>: index of BLE connection; only 0 is supported for the single connection right now, but multiple BLE connections will be supported in the future.
- < pkt data len>: data packet's length; range: 0x001b ~ 0x00fb

*Notes:*

• The BLE connection has to be established first.

Example:

```
AT+BLEINIT=1 // role: client
AT+BLECONN=0,"24:0a:c4:09:34:23"
AT+BLEDATALEN=0,30
```
### **5.14 [ESP32 Only] AT+BLECFGMTU—Sets BLE MTU Length**

Query Command:

AT+BLECFGMTU? Function: to query the length of the maximum transmission unit (MTU).

Response:

```
+BLECFGMTU:<conn_index>,<mtu_size>
OK
```
Set Command:

AT+BLECFGMTU=<conn\_index>,<mtu\_size> Function: to set the length of the maximum transmission unit (MTU).

Response:

OK // the command is received

Parameter:

- **<conn\_index>**: index of BLE connection; only 0 is supported for the single connection right now, but multiple BLE connections will be supported in the future.
- **<mtu\_size>**: MTU length

#### *Notes:*

- Only the client can call this command to set the length of MTU. However, the BLE connection has to be established first.
- The actual length of MTU needs to be negotiated. The "OK" response only means that the MTU length must be set. So, the user should use command AT+BLECFGMTU? to query the actual MTU length.

Example:

```
AT+BLEINIT=1 // role: client
AT+BLECONN=0,"24:0a:c4:09:34:23"
AT+BLECFGMTU=0,300
```
## **5.15 [ESP32 Only] AT+BLEGATTSSRVCRE—GATTS Creates Services**

Execute Command:

```
AT+BLEGATTSSRVCRE
Function: The Generic Attributes Server (GATTS) creates BLE services.
```
Response:

OK

*Notes:*

- If using ESP32 as a BLE server, a service bin should be downloaded into Flash in order to provide services.
	- To learn how to generate a service bin, please refer to esp-at/tools/readme.md.
	- The download address of the service bin is the "ble\_data" address in espat/partitions\_at.csv.
- This command should be called immediately to create services, right after the BLE server is initialized.
- If a BLE connection is established first, the service creation will fail.

Example:

```
AT+BLEINIT=2 // role: server
AT+BLEGATTSSRVCRE
```
# **5.16 [ESP32 Only] AT+BLEGATTSSRVSTART—GATTS Starts Services**

Execute Command:

```
AT+BLEGATTSSTART
Function: GATTS starts all services.
```
Set Command:

```
AT+BLEGATTSSRVSTART=<srv_index>
Function: GATTS starts a specific service.
```
Response:

**OK** 

Parameter:

**<srv\_index>**: service's index starting from 1

Example:

```
AT+BLEINIT=2 // role: server
AT+BL FGATTSSRVCRF
AT+BLEGATTSSRVSTART
```
### **5.17 [ESP32 Only] AT+BLEGATTSSRV—GATTS Discovers Services**

Query Command:

```
AT+BLEGATTSSRV?
Function: GATTS services discovery.
```
Response:

```
+BLEGATTSSRV:<srv_index>,<start>,<srv_uuid>,<srv_type>
OK
```
Parameters:

- **<srv\_index>**: service's index starting from 1
- **<start>**:
	- 0 the service has not started
	- 1 the service has already started
- **<srv\_uuid>**: service's UUID
- **<srv\_type>**: service's type
	- 0 is not a primary service
	- 1 is a primary service

Example:

```
AT+BLEINIT=2 // role: server
AT+BLEGATTSSRVCRE
AT+BLEGATTSSRV?
```
## **5.18 [ESP32 Only] AT+BLEGATTSCHAR—GATTS Discovers Characteristics**

Query Command:

AT+BLEGATTSCHAR? Function: GATTS characteristics discovery.

Response:

When showing a characteristic, it will be as:

+BLEGATTSCHAR:"char",<srv\_index>,<char\_index>,<char\_uuid>,<char\_prop>

When showing a descriptor, it will be as:

```
+BLEGATTSCHAR:"desc",<srv_index>,<char_index>,<desc_index>
OK
```
Parameters:

- **<srv index>:** service's index starting from 1
- <char index>: characteristic's index starting from 1
- **<char\_uuid>**: characteristic's UUID
- **<char\_prop>**: characteristic's properties
- < desc index>: descriptor's index
- **<desc\_uuid>**: descriptor's UUID

Example:

AT+BLEINIT=2 // role: server AT+BLEGATTSSRVCRE AT+BLEGATTSSRVSTART AT+BLEGATTSCHAR?

# **5.19 [ESP32 Only] AT+BLEGATTSNTFY—GATTS Notifies of Characteristics**

Set Command:

AT+BLEGATTSNTFY=<conn\_index>,<srv\_index>,<char\_index>,<length> Function: GATTS to notify of its characteristics.

Response:

 $\rightarrow$ 

Begin receiving serial data. When the requirement of data length, determined by , is met, the notification starts.

If the data transmission is successful, the system returns:

OK

Parameters:

- **<conn\_index>**: index of BLE connection; only 0 is supported for the single connection right now, but multiple BLE connections will be supported in the future.
- **<srv\_index>**: service's index; it can be fetched with command AT+BLEGATTSCHAR?
- **<char\_index>**: characteristic's index; it can be fetched with command AT+BLEGATTSCHAR?
- **<length>**: data length

Example:

```
AT+BLEINIT=2 // role: server
AT+BLEGATTSSRVCRE
AT+BLEGATTSSRVSTART
AT+BLEADVSTART // starts advertising. After the client is connected, it must be
configured to receive notifications.
AT+BLEGATTSCHAR? // check which characteristic the client will be notified of
// for example, to notify of 4 bytes of data using the 6th characteristic in the
3rd service, use the following command:
AT+BLEGATTSNTFY=0,3,6,4
// after > shows, inputs 4 bytes of data, such as "1234"; then, the data will be
transmitted automatically
```
## **5.20 [ESP32 Only] AT+BLEGATTSIND—GATTS Indicates Characteristics**

Set Command:

```
AT+BLEGATTSIND=<conn_index>,<srv_index>,<char_index>,<length>
Function: GATTS indicates its characteristics.
```
Response:

Begin receiving serial data. When the requirement of data length, determined by , is met, the indication starts.

If the data transmission is successful, the system returns:

OK

Parameters:

- **<conn\_index>:** index of BLE connection; only 0 is supported for the single connection right now, but multiple BLE connections will be supported in the future.
- **<srv\_index>**: service's index; it can be fetched with command AT+BLEGATTSCHAR?
- <char\_index>: characteristic's index; it can be fetched with command AT+BLEGATTSCHAR?
- < length>: data length

Example:

```
AT+BLEINIT=2 // role: server
AT+BLEGATTSSRVCRE
AT+BLEGATTSSRVSTART
AT+BLEADVSTART // starts advertising. After the client is connected, it must be
configured to receive indications.
AT+BLEGATTSCHAR? // check for which characteristic the client can receive
indications
// for example, to indicate 4 bytes of data using the 7th characteristic in the
3rd service, use the following command:
AT+BLEGATTSIND=0,3,7,4
// after > shows, inputs 4 bytes of data, such as "1234"; then, the data will be
transmitted automatically
```
## **5.21 [ESP32 Only] AT+BLEGATTSSETATTR—GATTS Sets Characteristic**

Set Command:

```
AT+BLEGATTSSETATTR=<srv_index>,<char_index>[,<desc_index>],<length>
Function: GATTS to set its characteristic (descriptor).
```
Response:

>

Begin receiving serial data. When the requirement of data length, determined by , is met, the setting starts.

If the setting is successful, the system returns:

 $\cap$ K

Parameters:

- **EXECT V index>:** service's index; it can be fetched with command AT+BLEGATTSCHAR?
- **<char\_index>**: characteristic's index; it can be fetched with command AT+BLEGATTSCHAR?
- **[<desc\_index>]**(Optional parameter): descriptor's index.
	- $\circ$  If it is set, this command is used to set the value of the descriptor; if it is not, this command is used to set the value of the characteristic.

>

**<length>**: data length

#### *Note:*

If the <value> length is larger than the maximum length allowed, the setting will fail.

Example:

```
AT+BLEINIT=2 // role: server
AT+BLEGATTSSRVCRE
AT+BLEGATTSSRVSTART
AT+BLEGATTSCHAR?
// for example, to set 4 bytes of data of the 1st characteristic in the 1st
service, use the following command:
AT+BLEGATTSSETATTR=1,1,,4
// after > shows, inputs 4 bytes of data, such as "1234"; then, the setting
starts
```
## **5.22 [ESP32 Only] AT+BLEGATTCPRIMSRV—GATTC Discovers Primary Services**

Query Command:

```
AT+BLEGATTCPRIMSRV=<conn_index>
Function: GATTC to discover primary services.
```
Response:

```
+ BLEGATTCPRIMSRV:<conn_index>,<srv_index>,<srv_uuid>,<srv_type>
OK
```
Parameters:

- **<conn\_index>**: index of BLE connection; only 0 is supported for the single connection right now, but multiple BLE connections will be supported in the future.
- **<srv index>:** service's index starting from 1
- **.** <srv uuid>: service's UUID
- **<srv\_type>**: service's type
	- 0 is not a primary service
	- 1 is a primary service

#### *Note:*

• The BLE connection has to be established first.

Example:

```
AT+BLEINIT=1 // role: client
AT+BLECONN=0,"24:12:5f:9d:91:98"
AT+BLEGATTCPRIMSRV=0
```
### **5.23 [ESP32 Only] AT+BLEGATTCINCLSRV—GATTC Discovers Included Services**

Set Command:

AT+BLEGATTCINCLSRV=<conn\_index>,<srv\_index> Function: GATTC to discover included services.

Response:

```
+ BLEGATTCINCLSRV:<conn_index>,<srv_index>,<srv_uuid>,<srv_type>,
<included_srv_uuid>,<included_srv_type>
OK
```
Parameters:

- **<conn\_index>**: index of BLE connection; only 0 is supported for the single connection right now, but multiple BLE connections will be supported in the future.
- **EXECT CONSTRUMERTS:** service's index; it can be fetched with command AT+BLEGATTCPRIMSRV= <conn\_index>
- **<srv\_uuid>**: service's UUID
- **<srv\_type>**: service's type
	- 0 is not a primary service
	- 1 is a primary service
- **<included\_srv\_uuid>**: included service's UUID
- **<included\_srv\_type>**: included service's type
	- 0 is not a primary service
	- 1 is a primary service

#### *Note:*

• The BLE connection has to be established first.

Example:

```
AT+BLEINIT=1 // role: client
AT+BLECONN=0,"24:12:5f:9d:91:98"
AT+BLEGATTCPRIMSRV=0
AT+BLEGATTCINCLSRV=0,1 // set a specific index according to the result of the
previous command
```
## **5.24 [ESP32 Only] AT+BLEGATTCCHAR—GATTC Discovers Characteristics**

Set Command:

```
AT+BLEGATTCCHAR=<conn_index>,<srv_index>
Function: GATTC to discover characteristics.
```
Response:

When showing a characteristic, it will be as:

```
+BLEGATTCCHAR:"char",<conn_index>,<srv_index>,<char_index>,<char_uuid>,
<char_prop>
```
When showing a descriptor, it will be as:

```
+BLEGATTCCHAR:"desc",<conn_index>,<srv_index>,<char_index>,<desc_index>,
<desc_uuid>
OK
```
Parameters:

- **<conn\_index>**: index of BLE connection; only 0 is supported for the single connection right now, but multiple BLE connections will be supported in the future.
- <**srv index>**: service's index; it can be fetched with command AT+BLEGATTCPRIMSRV= <conn\_index>
- **<char\_index>**: characteristic's index starting from 1
- **<char\_uuid>**: characteristic's UUID
- <char prop>: characteristic's properties
- **<desc\_index>**: descriptor's index
- **<desc\_uuid>**: descriptor's UUID

*Note:*

The BLE connection has to be established first.

Example:

```
AT+BLEINIT=1 // role: client
AT+BLECONN=0,"24:12:5f:9d:91:98"
AT+BLEGATTCPRIMSRV=0
AT+BLEGATTCCHAR=0,1 // set a specific index according to the result of the
previous command
```
## **5.25 [ESP32 Only] AT+BLEGATTCRD—GATTC Reads a Characteristic**

Set Command:

```
AT+BLEGATTCRD=<conn_index>,<srv_index>,<char_index>[,<desc_index>]
Function: GATTC to read a characteristic or descriptor.
```
Response

```
+BLEGATTCRD:<conn_index>,<len>,<value>
OK
```
Parameters

- <conn\_index>: index of BLE connection; only 0 is supported for the single connection right now, but multiple BLE connections will be supported in the future.
- **<srv\_index>**: service's index; it can be fetched with command AT+BLEGATTCPRIMSRV= <conn\_index>
- **<char\_index>**: characteristic's index; it can be fetched with command AT+BLEGATTCCHAR= <conn\_index>,<srv\_index>
- **[<desc\_index>]**(Optional parameter): descriptor's index.
	- If it is set, the value of the target descriptor will be read;
	- if it is not set, the value of the target characteristic will be read.
- <**len>**: data length
- **<char\_value>**: characteristic's value. HEX string is read by command AT+BLEGATTCRD= <conn\_index>,<srv\_index>,<char\_index> .
	- For example, if the response is "+BLEGATTCRD:1,30", it means that the value length is 1, and the content is "0x30".
- <desc\_value>: descriptor's value. HEX string is read by command AT+BLEGATTCRD= <conn\_index>,<srv\_index>,<char\_index>,<desc\_index> .
	- For example, if the response is "+BLEGATTCRD:4,30313233", it means that the value length is 4, and the content is "0x30 0x31 0x32 0x33".

#### *Note:*

- The BLE connection has to be established first.
- If the target characteristic cannot be read, it will return "ERROR".

#### Example

```
AT+BLEINIT=1 // role: client
AT+BLECONN=0,"24:12:5f:9d:91:98"
AT+BLEGATTCPRIMSRV=0
AT+BLEGATTCCHAR=0,3 // set a specific index according to the result of the
previous command
// for example, to read 1st descriptor of the 2nd characteristic in the 3rd
service, use the following command:
AT+BLEGATTCRD=0,3,2,1
```
# **5.26 [ESP32 Only] AT+BLEGATTCWR—GATTC Writes Characteristic**

Set Command:

```
AT+BLEGATTCWR=<conn_index>,<srv_index>,<char_index>[,<desc_index>],<length>
Function: GATTC to write characteristics or descriptor.
```
Response

>

Begin receiving serial data. When the requirement of data length, determined by , is met, the writting starts.

If the setting is successful, the system returns:

OK

Parameters

**• <conn\_index>:** index of BLE connection; only 0 is supported for the single connection right now, but multiple BLE connections will be supported in the future.

- **<srv\_index>**: service's index; it can be fetched with command AT+BLEGATTCPRIMSRV= <conn\_index>
- **<char\_index>**: characteristic's index; it can be fetched with command AT+BLEGATTCCHAR= <conn\_index>,<srv\_index>
- **[<desc\_index>]**(Optional parameter): descriptor's index.
	- If it is set, the value of the target descriptor will be written;
	- If it is not set, the value of the target characteristic will be written.
- **<length>**: data length

#### *Note:*

- The BLE connection has to be established first.
- If the target characteristic cannot be written, it will return "ERROR".

Example

```
AT+BLEINIT=1 // role: client
AT+BLECONN=0,"24:12:5f:9d:91:98"
AT+BLEGATTCPRIMSRV=0
AT+BLEGATTCCHAR=0,3 // set a specific index according to the result of the
previous command
// for example, to write 6 bytes of data to the 4th characteristic in the 3rd
service, use the following command:
AT+BLEGATTCWR=0,3,4,,6
// after > shows, inputs 6 bytes of data, such as "123456"; then, the writing
starts
```
### **5.27 [ESP32 Only] AT+BLESPPCFG—Sets BLE spp parameters**

Query Command:

```
AT+BLESPPCFG?
Function: to get the parameters of BLE spp.
```
Response:

```
+BLESPPCFG:<tx_service_index>,<tx_char_index>,<rx_service_index>,<rx_char_index>
OK
```
Set Command:

```
AT+BLESCANPARAM=<option>[,<tx_service_index>,<tx_char_index>,<rx_service_index>,
<rx_char_index>]
Function: to set or reset the parameters of BLE spp.
```
Response:

OK

Parameters:

• <**option>**: if the option is 0, it means all the spp parametersthe will be reset, and the next four parameters don't need input. if the option is 1, the user must input all the parameters.

- **<tx\_service\_index>**: tx service's index; it can be fetched with command AT+BLEGATTCPRIMSRV=<conn\_index> and AT+BLEGATTSSRVCRE?
- **EXECT CHART INDEX**: tx characteristic's index; it can be fetched with command AT+BLEGATTCCHAR=<conn\_index>,<srv\_index> and AT+BLEGATTSCHAR?
- **EXECT:** FX service index>: rx service's index; it can be fetched with command AT+BLEGATTCPRIMSRV=<conn\_index> and AT+BLEGATTSSRVCRE?
- **EXECT AT START Index>:** rx characteristic's index; it can be fetched with command AT+BLEGATTCCHAR=<conn\_index>,<srv\_index> and AT+BLEGATTSCHAR?

*Note:*

- In BLE client, the property of tx characteristic must be write with response or write without response, the property of rx characteristic must be indicate or notify.
- In BLE server, the property of tx characteristic must be indicate or notify, the property of rx characteristic must be write with response or write without response.

Example:

```
AT+BLESPPCFG=0 // reset ble spp parameters
AT+BLESPPCFG=1,3,5,3,7 // set ble spp parameters
AT+BLESPPCFG? // query ble spp parameters
```
### **5.28 [ESP32 Only] AT+BLESPP—Enter BLE spp mode**

Execute Command:

```
AT+BLESPP
Function: Enter BLE spp mode.
```
Response:

>

#### *Note:*

• If the ble spp parameters is illegal, this command will return ERROR.

Example:

```
AT+BLESPP // enter ble spp mode
```
## **5.29 [ESP32 Only] AT+BLESECPARAM—Set BLE encryption parameters**

Query Command:

```
AT+BLESECPARAM?
Function: to get the parameters of BLE smp.
```
Response:

```
+BLESECPARAM:<auth_req>,<iocap>,<key_size>,<init_key>,<rsp_key>,<auth_option>
OK
```
Set Command:

```
AT+BLESECPARAM=<auth_req>,<iocap>,<key_size>,<init_key>,<rsp_key>[,
<auth_option>]
Function: to set the parameters of BLE smp.
```
Response:

**OK** 

Parameters:

- <auth\_req>:
	- 0 : NO\_BOND
	- $0$  1 : BOND
	- $04$ : MITM
	- o 8:SC ONLY
	- 9 : SC\_BOND
	- 12 : SC\_MITM
	- 13 : SC\_MITM\_BOND
- **<iocap>**:
	- 0 : DisplayOnly
	- 1 : DisplayYesNo
	- 2 : KeyboardOnly
	- 3 : NoInputNoOutput
	- 4 : Keyboard displa
- **<key\_size>**: the key size should be 7~16 bytes.
- **<init\_key>**: combination of the bit pattern.
- **<rsp\_key>:** combination of the bit pattern.
- **<auth\_option>:** auth option of security.
	- 0 : Select the security level automaticly.
	- 1 : If cannot follow the preset security level, the connection will disconnect.

#### *Note:*

- The bit pattern for init\_key&rsp\_key is:
	- (1<<0) Used to exchange the encrytyption key in the init key & response key
	- (1<<1) Used to exchange the IRK key in the init key & response key
	- (1<<2) Used to exchange the CSRK key in the init key & response key
	- (1<<3) Used to exchange the link key(this key just used in the BLE & BR/EDR coexist mode) in the init key & response key

Example:

AT+BLESECPARAM=1,4,16,3,3,0

## **5.30 [ESP32 Only] AT+BLEENC—Initiate BLE encryption request**

Set Command:

AT+BLEENC=<conn\_index>,<sec\_act> Function: to start a pairing request

Response:

**OK** 

Parameters:

- **<conn\_index>**: index of BLE connection.
- **<sec\_act>**:
	- 0 : SEC\_NONE
	- o 1: SEC\_ENCRYPT
	- 2 : SEC\_ENCRYPT\_NO\_MITM
	- 3 : SEC\_ENCRYPT\_MITM

#### *Note:*

Before ipput this command, user must set the security paramsters and connection with remote device.

Example:

```
AT+BLESECPARAM=1,4,16,3,3
AT+BLEENC=0,3
```
### **5.31 [ESP32 Only] AT+BLEENCRSP—Grant security request access**

Set Command:

```
AT+BLEENCRSP=<conn_index>,<accept>
Function: to set a pairing response.
```
Response:

**OK** 

Parameters:

- **<conn\_index>**: index of BLE connection.
- **<accept>**:
	- 0 : reject
	- 1 : accept;

Example:

AT+BLEENCRSP=0,1

### **5.32 [ESP32 Only] AT+BLEKEYREPLY—Reply the key value to the peer device in the lagecy connection stage**

Set Command:

```
AT+BLEKEYREPLY=<conn_index>,<key>
Function: to reply a pairing key.
```
Response:

**OK** 

Parameters:

- **<conn\_index>**: index of BLE connection.
- <**key>**: pairing key

Example:

AT+BLEKEYREPLY=0,649784

### **5.33 [ESP32 Only] AT+BLECONFREPLY—Reply the comfirm value to the peer device in the lagecy connection stage**

Set Command:

```
AT+BLECONFREPLY=<conn_index>,<confirm>
Function: to reply to a pairing result.
```
Response:

**OK** 

Parameters:

- **<conn\_index>**: index of BLE connection.
- **<confirm>**:
	- $0 : NO$
	- $0 \quad 1 : Yes$

Example:

```
AT+BLECONFREPLY=0,1
```
### **5.34 [ESP32 Only] AT+BLEENCDEV—Query BLE encryption device list**

Query Command:

```
AT+BLEENCDEV?
Function: to get the bounded devices.
```
Response:

```
+BLEENCDEV:<enc_dev_index>,<mac_address>
OK
```
Parameters:

- **<enc\_dev\_index>**: index of the bonded devices.
- **<mac\_address>**: Mac address.

Example:

AT+BLEENCDEV?

### **5.35 [ESP32 Only] AT+BLEENCCLEAR—Clear BLE encryption device list**

Set Command:

```
AT+BLEENCCLEAR=<enc_dev_index>
Function: remove a device from the security database list with a specific index.
```
Response:

OK

Execute Command:

```
AT+BLEENCCLEAR
Function: remove all devices from the security database.
```
Response:

OK

Parameters:

**<enc\_dev\_index>**: index of the bonded devices.

Example:

AT+BLEENCCLEAR

### **5.36 [ESP32 Only][AT+BLESETKEY](#BLE-AT)—Set BLE static pair key**

Query Command:

```
AT+BL ESETKEY?
Function: to query the ble static pair key, If it's not set, it will returns -1.
```
Response:

```
+BLESETKEY:<static_key>
OK
```
Set Command:

```
AT+BLESETKEY=<static_key>
Function: to set a BLE static pair key for all BLE connections.
```
Response:

**OK** 

Parameters:

**<static\_key>**: static BLE pair key.

Example:

AT+BLESETKEY=123456

### **5.37 [ESP32 Only][AT+BLEHIDINIT](#BLE-AT)—BLE HID device profile initialization**

Query Command:

```
AT+BLEHIDINIT?
Function: to check the initialization status of BLE HID profile.
```
Response:

If BLE HID device profile is not initialized, it will return:

+BLEHIDINIT:0 **OK** 

If BLE HID device profile is initialized, it will return:

+BLEHIDINIT:1 OK

Set Command:

```
AT+BLEHIDINIT=<init>
Function: to initialize the BLE HID device profile.
```
Response:

OK

Parameter:

**<init>**:

- 0: deinit ble hid device profile
- 1: init ble hid device profile

#### *Notes:*

The BLE HID command cannot be used at the same time with general GATT/GAP commands.

Example:

AT+BLEHIDINIT=1

### **5.38 [ESP32 Only][AT+BLEHIDKB](#BLE-AT)—Send BLE HID Keyboard information**

Set Command:

```
AT+BLEHIDKB=<Modifier_keys>,<key_1>,<key_2>,<key_3>,<key_4>,<key_5>,<key_6>
Function: to send keyboard information.
```
Response:

**OK** 

Parameter:

- **<Modifier\_keys>**: Modifier keys mask
- <**key\_1>**: key code 1
- <**key\_2>**: key code 2
- <**key\_3>**: key code 3
- <**key\_4>**: key code 4
- <**key\_5>**: key code 5
- <**key\_6>**: key code 6

Example:

AT+BLEHIDKB=0,4,0,0,0,0,0 // input a

### **5.39 [ESP32 Only][AT+BLEHIDMUS](#BLE-AT)—Send BLE HID mouse information**

Set Command:

```
AT+BLEHIDMUS=<buttons>,<X_displacement>,<Y_displacement>,<wheel>
Function: to send mouse information.
```
Response:

OK

Parameter:

- **<buttons>**: mouse button
- **<X\_displacement>**: X displacement
- **<Y\_displacement>**: Y displacement
- **<wheel>**: Wheel

Example:

AT+BLEHIDMUS=0,10,10,0

### **5.40 [ESP32 Only][AT+BLEHIDCONSUMER](#BLE-AT)—Send BLE HID consumer information**

Set Command:

AT+BLEHIDCONSUMER=<consumer\_usage\_id> Function: to send consumer information.

Response:

**OK** 

Parameter:

**<consumer\_usage\_id>**: consumer id, such as power, reset, help, volume and so on.

Example:

```
AT+BLEHIDCONSUMER=233 // volume up
```
# **6. [ESP32 Only] BLE AT Example**

Below is an example of using two ESP32 modules, one as a BLE server (hereafter named "ESP32 Server"), the other one as a BLE client (hereafter named "ESP32 Client"). The example shows how to use BLE functions with AT commands.

*Notice:*

- The ESP32 Server needs to download a "service bin" into Flash to provide BLE services.
	- To learn how to generate a "service bin", please refer to esp-at/tools/readme.md.
	- The download address of the "service bin" is the address of "ble\_data" in espat/partitions\_at.csv.

1. BLE initialization:

ESP32 Server:

```
Command:
AT+BLEINIT=2 // server role
Response:
OK
```
ESP32 Client:

```
Command:
AT+BLEINIT=1 // client role
Response:
OK
```
2. Establish BLE connection:

ESP32 Server:

(1) Query the BLE address. For example, its address is "24:0a:c4:03:f4:d6".

```
Command:
```
AT+BLEADDR? // get server's BLE address

```
Response:
+BLEADDR:24:0a:c4:03:f4:d6
OK
```
(2) Start advertising.

```
Command:
```
AT+BLEADDR? // get server's BLE address

```
Response:
+BLEADDR:24:0a:c4:03:f4:d6
OK
```
ESP32 Client: (1) Start scanning.

```
Command:
AT+BLESCAN=1,3
```

```
Response:
+BLESCAN:<BLE address>,<rssi>,<adv_data>,<scan_rsp_data>
OK
```
(2) Establish the BLE connection, when the server is scanned successfully.

```
AT+BLECONN=0,"24:0a:c4:03:f4:d6"
Response:
OK
+BLECONN:0,"24:0a:c4:03:f4:d6"
```
#### *Notes:*

- o If the BLE connection is established successfully, it will prompt +BLECONN: <conn\_index>,<remote\_BLE\_address>
- o If the BLE connection is broken, it will prompt +BLEDISCONN: < conn\_index>, <remote\_BLE\_address>
- 3. Read/Write a characteristic:

```
ESP32 Server:
(1) Create services.
```

```
AT+BLEGATTSSRVCRE
```
Response: OK

(2) Start services.

AT+BLEGATTSSRVSTART

Response: OK

(3) Discover characteristics.

AT+BLEGATTSCHAR?

```
Response:
+BLEGATTSCHAR:"char",1,1,0xC300
+BLEGATTSCHAR:"desc",1,1,1
+BLEGATTSCHAR:"char",1,2,0xC301
+BLEGATTSCHAR:"desc",1,2,1
+BLEGATTSCHAR:"char",1,3,0xC302
+BLEGATTSCHAR:"desc",1,3,1
OK
```
ESP32 Client:

(1) Discover services.

AT+BLEGATTCPRIMSRV=0

```
Response:
+BLEGATTCPRIMSRV:0,1,0x1801,1
+BLEGATTCPRIMSRV:0,2,0x1800,1
+BLEGATTCPRIMSRV:0,3,0xA002,1
OK
```
#### *Notice:*

- When discovering services, the ESP32 Client will get two more default services (UUID:0x1800 and 0x1801) than what the ESP32 Server will get.
- So, for the same service, the <srv\_index> received by the ESP32 Client equals the <srv\_index> received by ESP32 Server + 2.
- o For example, the <srv\_index> of the above-mentioned service, 0xA002, is 3 when the ESP32 Client is in the process of discovering services. But if the ESP32 Server tries to discover it with command AT+BLEGATTSSRV?, the <srv\_index> will be 1.

(2) Discover characteristics.

```
AT+BLEGATTCCHAR=0,3
Response:
+BLEGATTCCHAR:"char",0,3,1,0xC300,2
+BLEGATTCCHAR:"desc",0,3,1,1,0x2901
+BLEGATTCCHAR:"char",0,3,2,0xC301,2
+BLEGATTCCHAR:"desc",0,3,2,1,0x2901
```

```
+BLEGATTCCHAR:"char",0,3,3,0xC302,8
+BLEGATTCCHAR:"desc",0,3,3,1,0x2901
+BLEGATTCCHAR:"char",0,3,4,0xC303,4
+BLEGATTCCHAR:"desc",0,3,4,1,0x2901
+BLEGATTCCHAR:"char",0,3,5,0xC304,8
+BLEGATTCCHAR:"char",0,3,6,0xC305,16
+BLEGATTCCHAR:"desc",0,3,6,1,0x2902
+BLEGATTCCHAR:"char",0,3,7,0xC306,32
+BLEGATTCCHAR:"desc",0,3,7,1,0x2902
OK
```
(3) Read a characteristic. Please note that the target characteristic's property has to support the read operation.

```
AT+BLEGATTCRD=0,3,1
Response:
+BLEGATTCRD:0,1,30
OK
```
#### *Note:*

o If the ESP32 Client reads the characteristic successfully, message +READ: < conn\_index>, <remote BLE address> will be prompted on the ESP32 Server side.

(4) Write a characteristic. Please note that the target characteristic's property has to support the write operation.

```
AT+BLEGATTCWR=0,3,3,,2
Response:
> // waiting for data
OK
```
#### *Note:*

If the ESP32 Client writes the characteristic successfully, message +WRITE: <conn\_index>,<srv\_index>,<char\_index>,[<desc\_index>],<len>,<value> will be prompted on the ESP32 Server side.

4. Notify of a characteristic:

ESP32 Client:

(1) Configure the characteristic's descriptor. Please note that the target characteristic's property has to support notifications.

```
AT+BLEGATTCWR=0,3,6,1,2
Response:
> // waiting for data
OK
```
#### *Note:*

If the ESP32 Client writes the descriptor successfully, message +WRITE:<conn\_index>, <srv\_index>,<char\_index>,<desc\_index>,<len>,<value> will be prompted on the ESP32 Server side.

ESP32 Server:

(1) Notify of a characteristic. Please note that the target characteristic's property has to support notifications.

```
AT+BLEGATTSNTFY=0,1,6,3
Response:
> // waiting for data
OK
```
*Note:*

- o If the ESP32 Client receives the notification, it will prompt message +NOTIFY: <conn\_index>,<srv\_index>,<char\_index>,<len>,<value> .
- o For the same service, the <srv\_index> on the ESP32 Client side equals the <srv\_index> on the ESP32 Server side + 2.
- 5. Indicate a characteristic:

ESP32 Client:

(1) Configure the characteristic's descriptor. Please note that the target characteristic's property has to support the indicate operation.

```
AT+BLEGATTCWR=0,3,7,1,2
Response:
> // waiting for data
OK
```
#### *Note:*

o If the ESP32 Client writes the descriptor successfully, message +WRITE: < conn\_index>, <srv\_index>,<char\_index>,<desc\_index>,<len>,<value> will be prompted on the ESP32 Server side.

#### ESP32 Server:

(1) Indicate characteristic. Please note that the target characteristic's property has to support the indicate operation.

```
AT+BLEGATTSIND=0,1,7,3
Response:
> // waiting for data
OK
```
*Note:*

- If the ESP32 Client receives the indication, it will prompt message +INDICATE: <conn\_index>,<srv\_index>,<char\_index>,<len>,<value>
- o For the same service, the <srv\_index> on the ESP32 Client side equals the <srv\_index> on the ESP32 Server side + 2.

## **7 [ESP32 Only] ETH AT Commands**

### **7.1 [ESP32 Only] AT+CIPETHMAC—Sets the MAC Address of the ESP32 Ethernet**

Query Command:

AT+CIPETHMAC? Function: to obtain the MAC address of the ESP32 Ethernet.

Response:

+CIPETHMAC:<mac> OK

Set Command:

AT+CIPETHMAC =<mac> Function: to set the MAC address of the ESP32 Ethernet.

Response:

**OK** 

Parameters:

**<mac>**: string parameter, MAC address of the ESP8266 Ethernet.

#### *Notes:*

- The configuration changes will be saved in the NVS area.
- The MAC address of ESP32 SoftAP is different from that of the ESP32 Station. Please make sure that you do not set the same MAC address for both of them.
- Bit 0 of the ESP32 MAC address CANNOT be 1.
	- For example, a MAC address can be "1a:…" but not "15:…".
- FF:FF:FF:FF:FF:FF and 00:00:00:00:00:00 are invalid MAC and cannot be set.

Example:

AT+CIPETHMAC ="1a:fe:35:98:d4:7b"

### **7.2 [ESP32 Only] AT+CIPETH—Sets the IP Address of the ESP3[2](af://n3337) Ethernet**

Query Command:

```
AT+CIPETH?
Function: to obtain the IP address of the ESP32 Ethernet.
Notice: Only after calling esp_at_eth_cmd_regist can its IP address be queried.
```
Response:

```
+CIPETH:ip:<ip>
+CIPETH:gateway:<gateway>
+CIPETH:netmask:<netmask>
OK
```
Set Command:

AT+CIPETH=<ip>[,<gateway>,<netmask>] Function: to set the IP address of the ESP32 Ethernet.

Response:

**OK** 

Parameters:

- **<ip>**: string parameter, the IP address of the ESP32 Ethernet.
- **[<gateway>]**: gateway.
- **[<netmask>]**: netmask.

#### *Notes:*

- The configuration changes will be saved in the NVS area.
- The set command interacts with DHCP-related AT commands (AT+CWDHCP-related commands):
	- If static IP is enabled, DHCP will be disabled;
	- If DHCP is enabled, static IP will be disabled;
	- Whether it is DHCP or static IP that is enabled depends on the last configuration.

Example:

```
AT+CIPETH="192.168.6.100","192.168.6.1","255.255.255.0"
```
## **8. [ESP32 Only] BT-Related AT Commands**

### **8.1 [ESP32 Only] AT+BTINIT—Classic Bluetooth initialization**

Query Command:

```
AT+BTINIT?
```
Function: to check the initialization status of classic bluetooth.

Response:

If classic bluetooth is not initialized, it will return:

 $+$ BTINIT: $0$ OK

If classic bluetooth is initialized, it will return:

+BTINIT:1 OK

Set Command:

AT+BTINIT=<init> Function: to init or deinit classic bluetooth.

Response:

**OK** 

Parameter:

- **<init>**:
	- 0: deinit classic bluetooth
	- 1: init classic bluetooth

Example:

AT+BTINIT=1

### **8.2 [ESP32 Only] AT+BTNAME—Sets BT device's name**

Query Command:

AT+BTNAME? Function: to get the classic bluetooth device name.

Response:

+BTNAME:<device\_name> **OK** 

Set Command:

```
AT+BTNAME=<device_name>
Function: to set the classic bluetooth device name, The maximum length is 248.
```
Response:

OK

Parameter:

**<device\_name>**: the classic bluetooth device name

*Notes:*

The default classic bluetooth device name is "ESP32\_AT".

Example:

AT+BTNAME="esp\_demo"

### **8.3 [ESP32 Only] AT+BTSCANMODE—Sets BT SCAN mode**

Set Command:

AT+BTSCANMODE=<scan\_mode> Function: to set the scan mode of classic bluetooth.

Response:

**OK** 

Parameters:

- **<scan\_mode>**:
	- 0: Neither discoverable nor connectable
	- 1: Connectable but not discoverable
	- 2: both discoverable and connectable

Example:

AT+BTSCANMODE=2 // both discoverable and connectable

### **8.4 [ESP32 Only] AT+BTSTARTDISC—Start BT discovery**

Set Command:

```
AT+BTSTARTDISC=<inq_mode>,<inq_len>,<inq_num_rsps>
Function: to set the scan mode of classic bluetooth.
```
Response:

```
+BTSTARTDISC:<bt_addr>,<dev_name>,<major_dev_class>,<minor_dev_class>,
<major_srv_class>,<rssi>
```
OK

Parameters:

- <ing mode>:
	- 0: General inquiry mode
	- 1: Limited inquiry mode
- <inq\_len>: inquiry duration, ranging from 0x01 to 0x30
- **EX 10**  $\leq$  10  $\leq$  10  $\leq$  10  $\leq$  10  $\leq$  10  $\leq$  10  $\leq$  10  $\leq$  10  $\leq$  10  $\leq$  10  $\leq$  10  $\leq$  10  $\leq$  10  $\leq$  10  $\leq$  10  $\leq$  10  $\leq$  10  $\leq$  10  $\leq$  10  $\leq$  10  $\leq$  10  $\leq$  10  $\leq$  10  $\leq$  1 unlimited number of responses
- < bt addr>: bluetooth address
- <dev name>: device name
- <major dev class>:
	- 0x0: Miscellaneous
	- 0x1: Computer
	- 0x2: Phone(cellular, cordless, pay phone, modem)
	- 0x3: LAN, Network Access Point
	- 0x4: Miscellaneous
	- 0x5: Peripheral(mouse, joystick, keyboard)
	- 0x6: Imaging(printer, scanner, camera, display)
- 0x7: Wearable
- 0x8: Toy
- 0x9: Health
- 0x1F: Uncategorized: device not specified
- **<minor\_dev\_class>**
	- please refer to this [web](https://www.bluetooth.com/specifications/assigned-numbers/baseband)
- **<major\_srv\_class>**:
	- 0x0: None indicates an invalid value
	- 0x1: Limited Discoverable Mode
	- 0x8: Positioning (Location identification)
	- 0x10: Networking, e.g. LAN, Ad hoc
	- 0x20: Rendering, e.g. Printing, Speakers
	- 0x40: Capturing, e.g. Scanner, Microphone
	- 0x80: Object Transfer, e.g. v-Inbox, v-Folder
	- 0x100: Audio, e.g. Speaker, Microphone, Headerset service
	- 0x200: Telephony, e.g. Cordless telephony, Modem, Headset service
	- 0x400: Information, e.g., WEB-server, WAP-server
- <rssi>: signal strength

Example:

```
AT+BTINIT=1
AT+BTSCANMODE=2
AT+BTSTARTDISC=0,10,10
```
### **8.5 [ESP32 Only] AT+BTSPPINIT—Classic Bluetooth SPP profile initialization**

Query Command:

```
AT+BTSPPINIT?
Function: to check the initialization status of classic bluetooth SPP profile.
```
Response:

If classic bluetooth SPP profile is not initialized, it will return:

+BTSPPINIT:0 OK

If classic bluetooth SPP profile is initialized, it will return:

+BTSPPINIT:1 OK

Set Command:

```
AT+BTSPPINIT=<init>
Function: to init or deinit classic bluetooth SPP profile.
```
Response:

OK

Parameter:

- **<init>**:
	- 0: deinit classic bluetooth SPP profile
	- 1: init classic bluetooth SPP profile, the role is master
	- 2: init classic bluetooth SPP profile, the role is slave

Example:

AT+BTSPPINIT=1 //master AT+BTSPPINIT=2 //slave

### **8.6 [ESP32 Only] AT+BTSPPCONN—Establishes SPP connection**

Query Command:

```
AT+BTSPPCONN?
Function: to query classic bluetooth SPP connection.
```
Response:

```
+BTSPPCONN:<conn_index>,<remote_address>
OK
```
If the connection has not been established, there will be return +BTSPPCONN:-1. Set Command:

```
AT+BTSPPCONN=<conn_index>,<sec_mode>,<remote_address>
Function: to establish the classic bluetooth SPP connection.
```
Response:

**OK** 

It will prompt the following message, if the connection is established successfully:

+BTSPPCONN:<conn\_index>,<remote\_address>

It will prompt the following message, if NOT:

```
+BTSPPCONN:<conn_index>,-1
```
Parameters:

- **<conn\_index>:** index of classic bluetooth spp connection; only 0 is supported for the single connection right now.
- **<sec\_mode>**
- 0x0000 : No security
- 0x0001 : Authorization required (only needed for out going connection )
- 0x0012 : Authentication required.
- 0x0024 : Encryption required.
- 0x0040 : Mode 4 level 4 service, i.e. incoming/outgoing MITM and P-256 encryption
- 0x3000 : Man-In-The-Middle protection
- 0x4000 : Min 16 digit for pin code
- **<remote\_address>** remote classic bluetooth spp device address

Example:

AT+BTSPPCONN=0,0,"24:0a:c4:09:34:23"

### **8.7 [ESP32 Only] AT+BTSPPDISCONN—Ends SPP connection**

Execute Command:

```
AT+BTSPPDISCONN=<conn_index>
Function: to end the classic bluetooth SPP connection.
```
Response:

OK

If the command is successful, it will prompt:

```
+BTSPPDISCONN:<conn_index>,<remote_address>
```
Parameter:

- **<conn\_index>**: index of classic bluetooth SPP connection; only 0 is supported for the single connection right now.
- **<remote\_address>** remote classic bluetooth A2DP device address.

Example:

AT+BTSPPDISCONN=0

### **8.8 [ESP32 Only] AT+BTSPPSEND—Sends data to remote classic bluetooth spp device**

Execute Command:

```
AT+BTSPPSEND
Function: Enter BT SPP mode.
```
Response:

>

Execute Command:

Response:

**OK** 

Parameter:

- **<conn\_index>**: index of classic bluetooth SPP connection; only 0 is supported for the single connection right now.
- **<data\_len>**: the length of the data which was ready to send.

*Notes:*

The wrap return is > after this command is executed. Then, ESP32 enters UART-BT passthrough mode. When a single packet containing +++ is received, ESP32 returns to normal command mode. Please wait for at least one second before sending the next AT command.

Example:

AT+BTSPPSEND=0,100 AT+BTSPPSEND

### **8.9 [ESP32 Only] AT+BTSPPSTART—Start the classic bluetooth SPP profile.**

Execute Command:

```
AT+BTSPPSTART
Function: start the classic bluetooth SPP profile.
```
Response:

OK

Example:

AT+BTSPPSTART

### **8.10 [ESP32 Only] AT+BTA2DPINIT—Classic Bluetooth A2DP profile initialization**

Query Command:

```
AT+BTA2DPINIT?
Function: to check the initialization status of classic bluetooth A2DP profile.
```
Response:

If classic bluetooth A2DP profile is not initialized, it will return

```
+BTA2DPINIT:0
OK
```
If classic bluetooth A2DP profile is initialized, it will return

+BTA2DPINIT:1 OK

Set Command:

AT+BTA2DPINIT=<role>,<init\_val> Function: to init or deinit classic bluetooth A2DP profile.

Response:

OK

Parameter:

**<role>**:

- 0: source
- 1: sink
- **<init\_val>**:
	- 0: deinit classic bluetooth A2DP profile
	- 1: init classic bluetooth A2DP profile

Example:

AT+BTA2DPINIT=0,1

## **8.11 [ESP32 Only] AT+BTA2DPCONN—Establishes A2DP connection**

Query Command:

```
AT+BTA2DPCONN?
Function: to query classic bluetooth A2DP connection.
```
Response:

```
+BTA2DPCONN:<conn_index>,<remote_address>
OK
```
If the connection has not been established, there will NOT be <conn\_index> and <remote\_address> Set Command:

AT+BTA2DPCONN=<conn\_index>,<remote\_address> Function: to establish the classic bluetooth A2DP connectionn.

Response:

```
OK
```
It will prompt the message below, if the connection is established successfully:

```
+BTA2DPCONN:<conn_index>,<remote_address>
```
It will prompt the message below, if NOT:

+BTA2DPCONN:<conn\_index>,fail

Parameters:

- **<conn\_index>:** index of classic bluetooth A2DP connection; only 0 is supported for the single connection right now.
- **<remote\_address>** remote classic bluetooth A2DP device address.

Example:

```
AT+BTA2DPCONN=0,0,0,"24:0a:c4:09:34:23"
```
### **8.12 [ESP32 Only] AT+BTA2DPDISCONN—Ends A2DP connection**

Execute Command:

```
AT+BTA2DPDISCONN=<conn_index>
Function: to end the classic bluetooth A2DP connection.
```
Response:

**OK** 

If the command is successful, it will prompt

+BTA2DPDISCONN:<conn\_index>,<remote\_address>

Parameter:

- **EX CONN index** index of classic bluetooth A2DP connection; only 0 is supported for the single connection right now.
- **<remote address>** remote classic bluetooth A2DP device address.

Example:

AT+BTA2DPDISCONN=0

### **8.13 [ESP32 Only] AT+BTA2DPSRC—Set or query the audio file URL**

Execute Command:

AT+BTA2DPSRC=<conn\_index>,<url> Function: Set the audio file URL. Response:

**OK** 

Query Command:

```
AT+BTA2DPSRC?
Function: to query the audio file URL.
```
Response:

```
+BTA2DPSRC:<url>,<type>
OK
```
Parameter:

- **<conn\_index>**: index of classic bluetooth A2DP connection; only 0 is supported for the single connection right now.
- **<url>**: the path of the source file. HTTP HTTPS and FLASH are currently supported.
- **<type>**: the type of audio file, such as "mp3".

*Note:*

Only mp3 format is currently supported.

Example:

```
AT+BTA2DPSRC="https://dl.espressif.com/dl/audio/ff-16b-2c-44100hz.mp3"
AT+BTA2DPSRC="flash://spiffs/zhifubao.mp3"
```
### **8.14 [ESP32 Only] AT+BTA2DPCTRL—control the audio play**

Execute Command:

```
AT+BTA2DPCTRL=<conn_index>,<ctrl>
Function: control the audio play
```
Response:

**OK** 

Parameter:

- **<conn\_index>**: index of classic bluetooth A2DP connection; only 0 is supported for the single connection right now.
- **<ctrl>**: types of control.
	- 0 : A2DP Sink, stop play
	- 1 : A2DP Sink, start play
	- 2 : A2DP Sink, forward
	- 3 : A2DP Sink, backward
	- 4 : A2DP Sink, fastward start
	- 5 : A2DP Sink, fastward stop
	- o 0 : A2DP Source, stop play
- 1 : A2DP Source, start play
- 2 : A2DP Source, suspend

Example:

```
AT+BTA2DPCTRL=0,1 // start play audio
```
### **8.15 [ESP32 Only] AT+BTSECPARAM—Set and query the Classic Bluetooth security parameters**

Query Command:

AT+BTSECPARAM? Function: to query classic bluetooth security parameters.

Response:

```
+BTSECPARAM:<io_cap>,<pin_type>,<pin_code>
OK
```
Set Command:

```
AT+BTSECPARAM=<io_cap>,<pin_type>,<pin_code>
Function: set the Classic Bluetooth security parameters.
```
Response:

OK

Parameters:

- **<io\_cap>**: io capability.
	- 0 : DisplayOnly
	- 1 : DisplayYesNo
	- 2 : KeyboardOnly
	- 3 : NoInputNoOutput
- **<pin\_type>** Use variable or fixed PIN.
	- 0 : variable
	- 1 : fixed
- **<pin\_code>**: Legacy Pair PIN Code (upto 16 bytes).

#### *Notes:*

• If pin type is variable, pin code will be ignored,

Example:

AT+BTSECPARAM=3,1,"9527"

### **8.16 [ESP32 Only] AT+BTKEYREPLY—Input Simple Pair Key**

Execute Command:

AT+BTKEYREPLY=<conn\_index>,<Key> Function: Input the Simple Pair Key.

Response:

**OK** 

Parameter:

- **<conn\_index>**: index of classic bluetooth connection; Currently only 0 is supported for the single connection.
- **<Key>**: the Simple Pair Key.

Example:

AT+BTKEYREPLY=0,123456

### **8.17 [ESP32 Only] AT+BTPINREPLY—Input the Legacy Pair PIN Code**

Execute Command:

```
AT+BTPINREPLY=<conn_index>,<Pin>
Function: Input the Legacy Pair PIN Code.
```
Response:

**OK** 

Parameter:

- **<conn\_index>**: index of classic bluetooth connection; Currently only 0 is supported for the single connection.
- **<Pin>**: the Legacy Pair PIN Code.

Example:

AT+BTPINREPLY=0,"6688"

### **8.18 [ESP32 Only] AT+BTSECCFM—Reply the confirm value to the peer device in the legacy connection stage**

Execute Command:

```
AT+BTSECCFM=<conn_index>,<accept>
Function: Reply the confirm value to the peer device in the legacy connection
stage.
```
Response:

**OK** 

Parameter:

- **<conn\_index>**: index of classic bluetooth connection; Currently only 0 is supported for the single connection.
- **<accept>**: reject or accept.
	- o 0 : reject
	- 1 : accept

Example:

AT+BTSECCFM=0,1

### **8.19 [ESP32 Only] AT+BTENCDEV—Query BT encryption device list**

Query Command:

AT+BTENCDEV? Function: to get the bonded devices.

Response:

```
+BTENCDEV:<enc_dev_index>,<mac_address>
OK
```
Parameters:

- **<enc\_dev\_index>**: index of the bonded devices.
- **<mac\_address>**: Mac address.

Example:

AT+BTENCDEV?

### **8.20 [ESP32 Only] AT+BTENCCLEAR—Clear BT encryption device list**

Set Command:

```
AT+BTENCCLEAR=<enc_dev_index>
Function: remove a device from the security database list with a specific index.
```
Response:

OK

Execute Command:

```
AT+BLEENCCLEAR
Function: remove all devices from the security database.
```
Response:

**OK** 

Parameters:

**<enc\_dev\_index>**: index of the bonded devices.

Example:

AT+BTENCCLEAR

## **9.[ESP32 Only] MQTT AT Commands List**

### **9.1 AT+MQTTUSERCFG - Set MQTT User Config**

#### **Set Command:**

AT+MQTTUSERCFG=<LinkID>,<scheme>,<"client\_id">,<"username">,<"password">, <cert\_key\_ID>,<CA\_ID>,<"path">

#### **Function:**

Set MQTT User Config

#### **Response:**

**OK** 

#### **Parameters:**

- **<LinkID>**: only supports link ID 0 for now
- **<scheme>**:
	- 1: MQTT over TCP
	- 2: MQTT over TLS(no certificate verify)
	- 3: MQTT over TLS(verify server certificate)
	- 4: MQTT over TLS(provide client certificate)
	- 5: MQTT over TLS(verify server certificate and provide client certificate)
	- 6: MQTT over WebSocket(based on TCP)
	- 7: MQTT over WebSocket Secure(based on TLS, no certificate verify)
	- 8: MQTT over WebSocket Secure(based on TLS, verify server certificate)
	- 9: MQTT over WebSocket Secure(based on TLS, provide client certificate)
	- 10: MQTT over WebSocket Secure(based on TLS, verify server certificate and provide client certificate)
- <client id>: MQTT client ID, max length 256Bytes
- **<username>**: the user name to login to the MQTT broker, max length 64Bytes
- **<password>**: the password to login to the MQTT broker, max length 64Bytes
- **<cert\_key\_ID>**: certificate ID, only supports one certificate of ID 0 for now
- **<CA\_ID>**: CA ID, only supports one CA of ID 0 for now

**<path>**: path of the resource, max length 32Bytes

#### **Note:**

The total length of the entire AT command should be less than 256Bytes.

### **9.2 AT+MQTTCONNCFG - Set configuration of MQTT Connection**

#### **Set Command:**

AT+MQTTCONNCFG=<LinkID>,<keepalive>,<disable\_clean\_session>,<"lwt\_topic">, <"lwt\_msg">,<lwt\_qos>,<lwt\_retain>

#### **Function:**

Set configuration of MQTT Connection

#### **Response:**

OK

#### **Parameters:**

- **<LinkID>**: only supports link ID 0 for now
- **<keepalive>**: timeout of MQTT ping, range [60, 7200], unit:second. Default is 120s.
- **<disable\_clean\_session>**: set MQTT clean session
	- 0: enable clean session
	- 1: disable clean session
- **<lwt\_topic>**: LWT (Last Will and Testament) message topic, max length 64Bytes
- **<lwt\_msg>**: LWT message, max length 64Bytes
- **<lwt\_qos>**: LWT QoS, can be set to 0, or 1, or 2. Default is 0.
- **<lwt\_retain>**: LWT retain, can be set to 0 or 1. Default is 0.

### **9.3 AT+MQTTCONN - Connect to MQTT Broker**

#### **Set Command:**

AT+MQTTCONN=<LinkID>,<"host">,<port>,<reconnect>

#### **Function:**

Connect to a MQTT broker.

#### **Response:**

OK

**Query Command:**

#### **Function:**

Get the MQTT broker that the ESP chip connected to.

#### **Response:**

+MQTTCONN:<LinkID>,<state>,<scheme><"host">,<port>,<"path">,<reconnect> OK

#### **Parameters:**

- **<LinkID>**: only supports link ID 0 for now
- **<host>**: MQTT broker domain, max length 128Bytes
- **<port>**: MQTT broker port, max is port 65535
- **<path>**: path, max length 32Bytes
- **<reconnect>**:
	- 0: MQTT will not auto-reconnect
	- 1: MQTT will auto-reconnect, it will take more resource
- **<state>**: MQTT states
	- 0: MQTT uninitialized
	- 1: already set AT+MQTTUSERCFG
	- 2: already set AT+MQTTCONNCFG
	- 3: connection disconnected
	- 4: connection established
	- 5: connected, but did not subscribe to any topic
	- 6: connected, and subscribed to MQTT topic
- **<scheme>**:
	- 1: MQTT over TCP`
	- 2: MQTT over TLS(no certificate verify)
	- 3: MQTT over TLS(verify server certificate)
	- 4: MQTT over TLS(provide client certificate)
	- 5: MQTT over TLS(verify server certificate and provide client certificate)`
	- 6: MQTT over WebSocket(based on TCP)
	- 7: MQTT over WebSocket Secure(based on TLS, no certificate verify)
	- 8: MQTT over WebSocket Secure(based on TLS, verify server certificate)
	- 9: MQTT over WebSocket Secure(based on TLS, provide client certificate)
	- 10: MQTT over WebSocket Secure(based on TLS, verify server certificate and provide client certificate)

### **9.4 AT+MQTTPUB - Publish MQTT message in string**

#### **Set Command:**

AT+MQTTPUB=<LinkID>,<"topic">,<"data">,<qos>,<retain>

**Function:**

Publish MQTT message in string to defined topic. If you need to publish message in binary, please use command `AT+MQTTPUBRAW` instead.

#### **Response:**

**OK** 

#### **Parameters:**

- **<LinkID>**: only supports link ID 0 for now
- **<topic>**: MQTT topic, max length 64Bytes
- < data>: MQTT message in string.
- **<qos>**: qos of publish message, can be set to 0, or 1, or 2. Default is 0.
- < retain>: retain flag

#### **Note:**

- The total length of the entire AT command should be less than 256Bytes.
- This command cannot send data  $\setminus 0$ , if you need to send  $\setminus 0$ , please use command AT+MQTTPUBRAW instead.

### **9.5 AT+MQTTPUBRAW - Publish MQTT message in binary**

#### **Set Command:**

AT+MQTTPUBRAW=<LinkID>,<"topic">,<length>,<qos>,<retain>

#### **Function:**

Publish MQTT message in binary to defined topic.

#### **Response:**

OK >

Wrap return > after the Set Command. Begin receiving serial data. The AT firmware will keep waiting until the data length defined by is met, all data received will be considered as the MQTT publish message. When the data is met, the transmission of data starts. And then it will respond as the following message.

+MQTTPUB:FAIL

Or

+MQTTPUB:OK

#### **Parameters:**

- **<LinkID>**: only supports link ID 0 for now
- **<topic>**: MQTT topic, max length 64Bytes
- **<length>**: length of MQTT message, max length is 1024 by default. Users can change the max length limitation by setting MQTT\_BUFFER\_SIZE\_BYTE in make menuconfig
- **<qos>**: qos of publish message, can be set to 0, or 1, or 2. Default is 0.
- < **retain**>: retain flag

### **9.6 AT+MQTTSUB - Subscribe to MQTT Topic**

#### **Set Command:**

AT+MQTTSUB=<LinkID>,<"topic">,<qos>

#### **Function:**

Subscribe to defined MQTT topic with defined QoS. It supports subscribing to multiple topics.

#### **Response:**

**OK** 

When received MQTT message of the subscribed topic, it will prompt:

```
+MQTTSUBRECV:<LinkID>,<"topic">,<data_length>,data
```
If the topic has been subscribed before, it will prompt: ALREADY SUBSCRIBE

#### **Query Command:**

AT+MQTTSUB?

#### **Function:**

Get all MQTT topics that already subscribed.

#### **Response:**

```
+MQTTSUB:<LinkID>,<state>,<"topic1">,<qos>
+MQTTSUB:<LinkID>,<state>,<"topic2">,<qos>
+MQTTSUB:<LinkID>,<state>,<"topic3">,<qos>
...
OK
```
#### **Parameters:**

- **<LinkID>**: only supports link ID 0 for now
- **<state>**: MQTT states
	- 0: MQTT uninitialized
	- 1: already set AT+MQTTUSERCFG
	- 2: already set AT+MQTTCONNCFG
	- 3: connection disconnected
- 4: connection established
- 5: connected, but did not subscribe to any topic
- 6: connected, and subscribed to MQTT topic
- **<topic>**: the topic that subscribed to
- **<qos>**: the QoS that subscribed to

### **9.7 AT+MQTTUNSUB - Unsubscribe from MQTT Topic**

#### **Set Command:**

AT+MQTTUNSUB=<LinkID>,<"topic">

#### **Function:**

Unsubscribe the client from defined topic. This command can be called multiple times to unsubscribe from differrent topics.

#### **Response:**

**OK** 

#### **Parameters:**

- **<LinkID>**: only supports link ID 0 for now
- **<topic>**: MQTT topic, max length 64Bytes

#### **Note:**

If the topic has not been subscribed, then the AT log will prompt NO UNSUBSCRIBE. And the AT command will still respond OK .

### **9.8 AT+MQTTCLEAN - Close the MQTT Connection**

#### **Set Command:**

AT+MQTTCLEAN=<LinkID>

#### **Function:**

Close the MQTT connection, and release the resource.

#### **Response:**

**OK** 

#### **Parameters:**

**<LinkID>**: only supports link ID 0 for now

### **9.9 MQTT Error Codes**

The MQTT Error code will be prompt as ERR CODE:0x<%08x> .

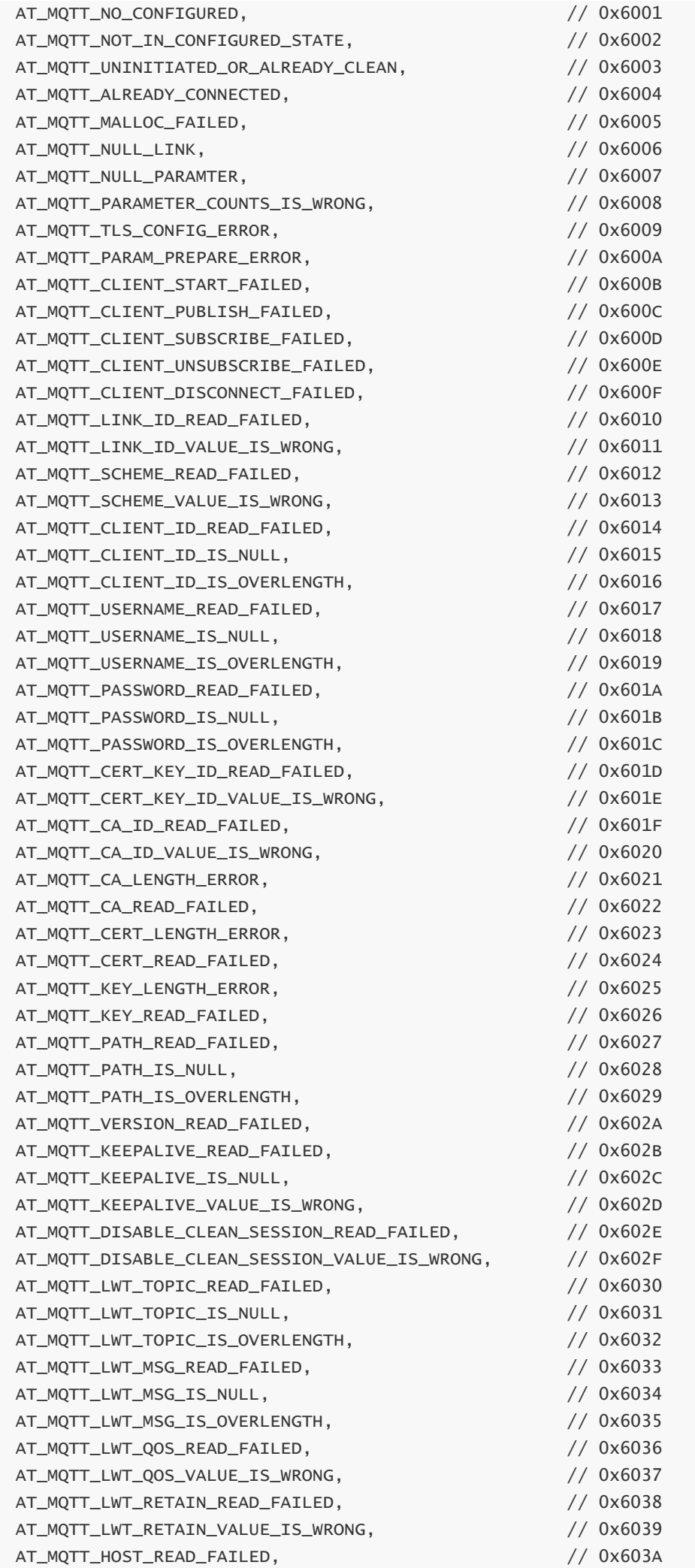

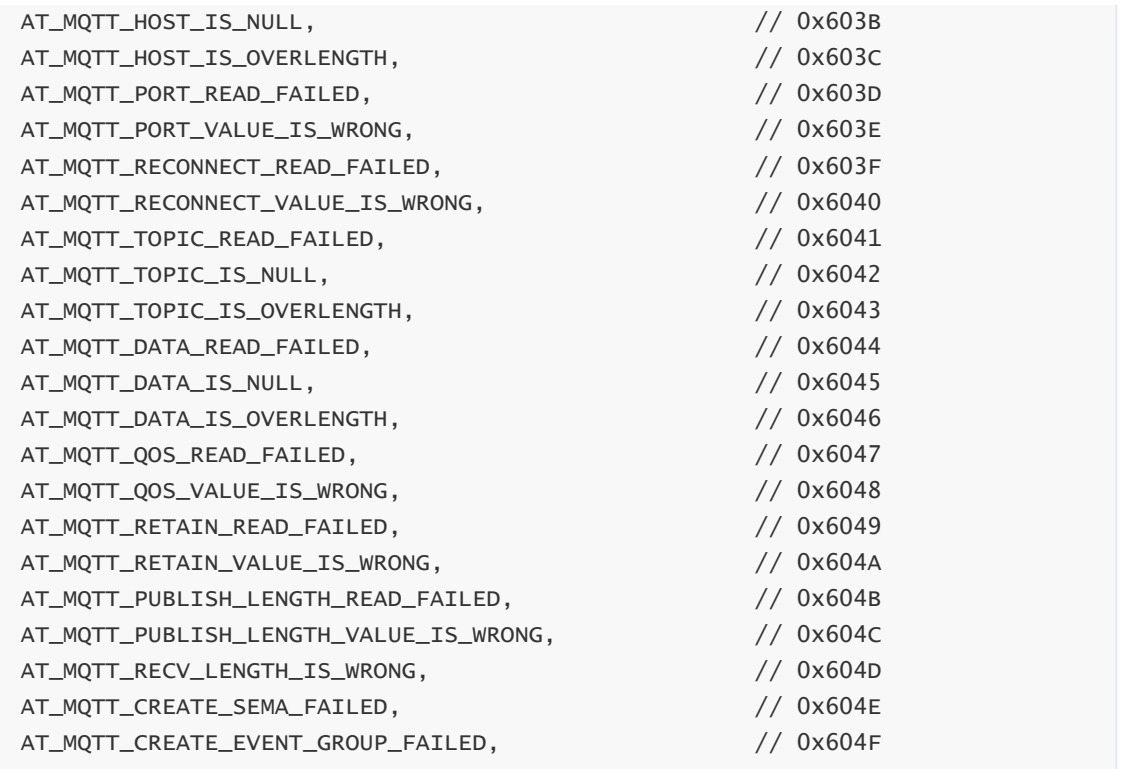

### **9.10 MQTT Notes**

- In general, AT MQTT commands will be responded within 10s, except command AT+MQTTCONN .For example, if the router fails to access to the internet, the command AT+MQTTPUB will respond within 10s. But the command AT+MQTTCONN may need more time due to the packet retransmission in bad network environment.
- If the AT+MQTTCONN is based on a TLS connection, the timeout of each packet is 10s, then the total timeout will be much longer depending on the handshake packets count.
- When the MQTT connection ends, it will prompt message +MQTTDISCONNECTED:<LinkID>
- When the MQTT connection established, it will prompt message +MQTTCONNECTED: <LinkID>,<scheme>,<"host">,port,<"path">,<reconnect>

### **9.11 Example 1: MQTT over TCP (with a Local MQTT Broker)**

Create a local MQTT broker. For example, the MQTT broker's IP address is "192.168.31.113", port 1883. Then the example of communicating with the MQTT broker will be as the following steps.

```
AT+MQTTUSERCFG=0,1,"ESP32","espressif","1234567890",0,0,""
AT+MQTTCONN=0,"192.168.31.113",1883,0
AT+MQTTSUB=0,"topic",1
AT+MQTTPUB=0,"topic","test",1,0
AT+MOTTCL FAN=0
```
## **9.12 Example 2: MQTT over TLS (with a Local MQTT Broker)**

Create a local MQTT broker. For example, the MQTT broker's IP address is "192.168.31.113", port 1883. Then the example of communicating with the MQTT broker will be as the following steps.

```
AT+CIPSNTPCFG=1,8,"ntp1.aliyun.com"
AT+CIPSNTPTIME?
AT+MQTTUSERCFG=0,3,"ESP32","espressif","1234567890",0,0,""
AT+MQTTCONNCFG=0,0,0,"lwtt","lwtm",0,0
AT+MQTTCONN=0,"192.168.31.113",1883,0
AT+MQTTSUB=0,"topic",1
AT+MQTTPUB=0,"topic","test",1,0
AT+MQTTCLEAN=0
```
### **9.13 Example 3: MQTT over WSS**

This is an example of communicating with MQTT broker: iot.eclipse.org, of which port is 443.

```
AT+CIPSNTPCFG=1,8,"ntp1.aliyun.com"
AT+CIPSNTPTIME?
AT+MQTTUSERCFG=0,7,"ESP32","espressif","1234567890",0,0,"wss"
AT+MQTTCONN=0,"iot.eclipse.org",443,0
AT+MQTTSUB=0,"topic",1
AT+MQTTPUB=0,"topic","test",1,0
AT+MQTTCLEAN=0
```
# **10. HTTP AT Command**

## **10.1 AT+HTTPCLIENT-Send HTTP Client Request**

Set Command:

```
AT+HTTPCLIENT=<opt>,[<url>],[<host>],[<path>],<transport_type>,[<data>]
```
Response:

**OK** 

Parameters:

- **<opt>** : method of HTTP client request
	- $0$  1 : HEAD
	- $0$  2 : GET
	- 3 : POST
	- $04$ : PUT
	- 5 : DELETE
- **<content-type>** : date type of HTTP client request
	- 0 : application/x-www-form-urlencoded
	- 1 : application/json
	- 2 : multipart/form-data
	- 3 : text/xml
- <url>: optional parameter, HTTP URL, The url field can override the host and path parameters if they are null.
- **<host>**: optional parameter, domain name or IP address
- **<path>**: optional parameter, HTTP Path
- **<transport\_type>** HTTP Client transport type, default is 0.
	- 0 : HTTP\_TRANSPORT\_UNKNOWN
	- 1 : HTTP\_TRANSPORT\_OVER\_TCP
	- 2 : HTTP\_TRANSPORT\_OVER\_SSL
- <data> optional parameter. When it is a POST request, <data> is the user data sent to HTTP server.

#### **Note:**

If <url> is omitted, <host> and <path> must be set.

#### **Example:**

```
//HEAD Request
AT+HTTPCLIENT=1,0,"http://httpbin.org/get","httpbin.org","/get",1
AT+HTTPCLIENT=1,0,"http://httpbin.org/get",,,0
AT+HTTPCLIENT=1,0,"httpbin.org","/get",1
//GET Request
AT+HTTPCLIENT=2,0,"http://httpbin.org/get","httpbin.org","/get",1
AT+HTTPCLIENT=2,0,"http://httpbin.org/get",,,0
AT+HTTPCLIENT=2,0,,"httpbin.org","/get",1
//POST Request
AT+HTTPCLIENT=3,0,"http://httpbin.org/post","httpbin.org","/post",1,"field1=valu
e1&field2=value2"
AT+HTTPCLIENT=3,0,"http://httpbin.org/post",,,0,"field1=value1&field2=value
```
### **10.2 HTTP Error Code**

• HTTP Client:

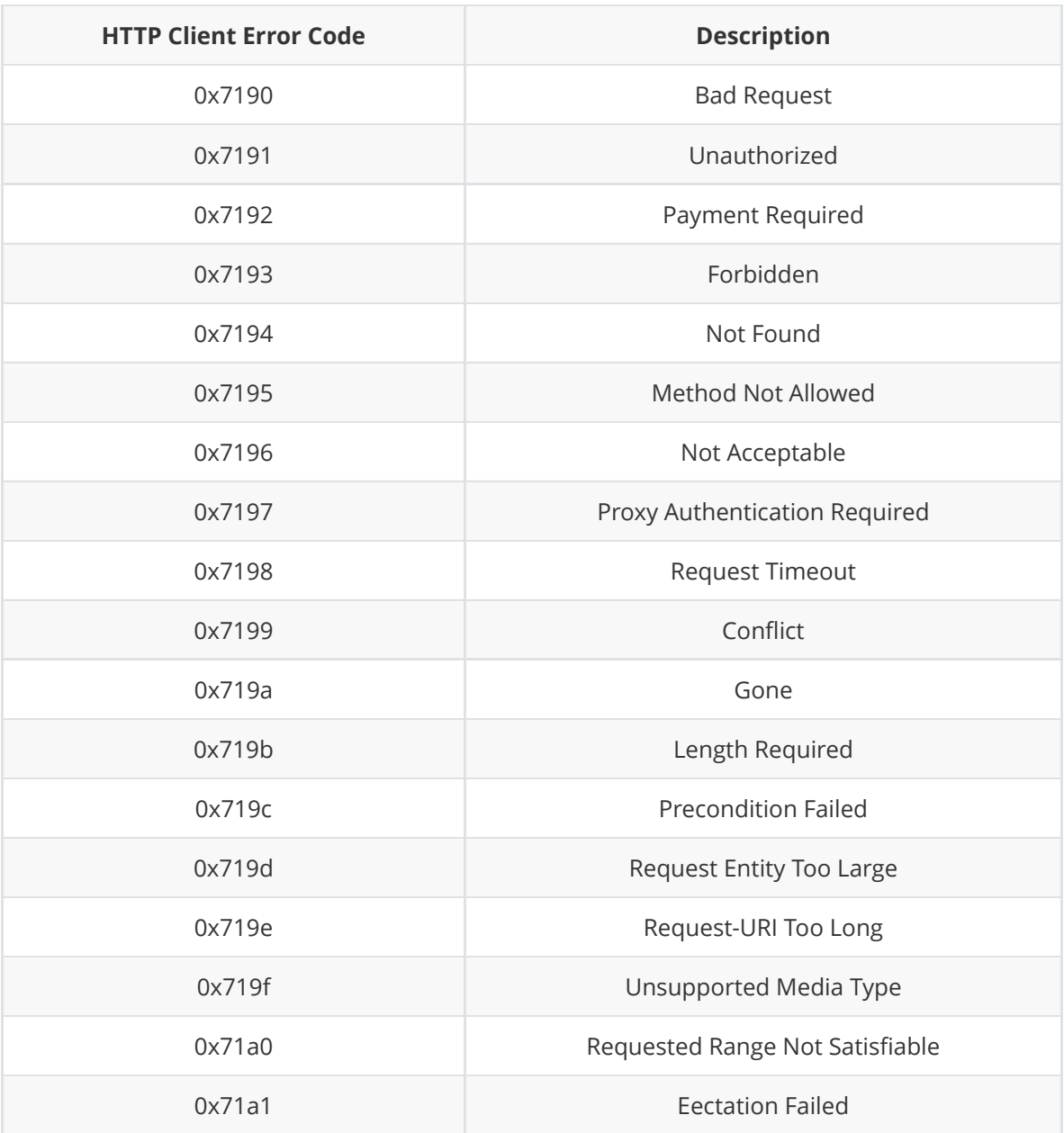

• HTTP Server:

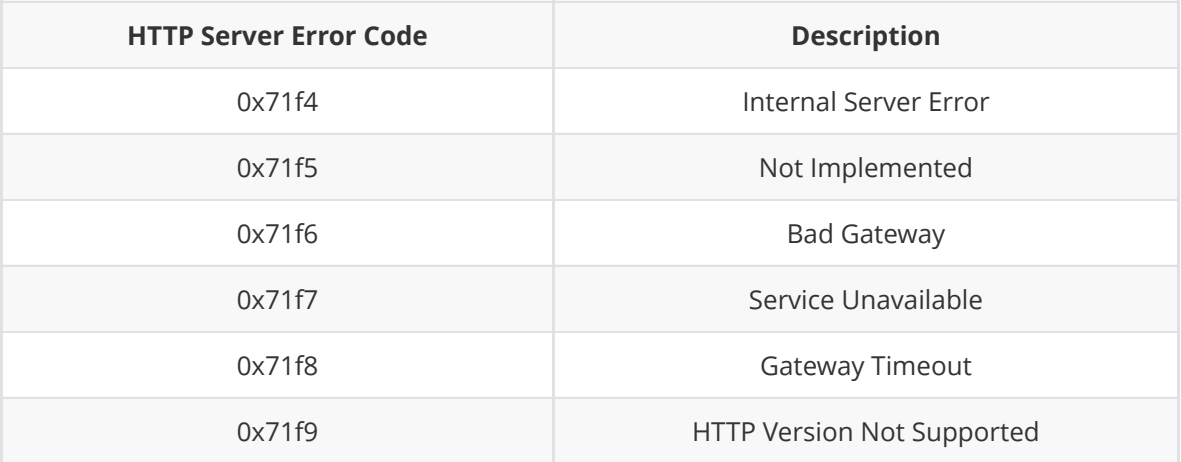

• HTTP AT:

The error code of command AT+HTTP will be 0x7000+Standard HTTP Error Code . For example, if it gets the HTTP error 404 when calling command AT+HTTP, then the AT will respond error code as 0x7194 , hex(0x7000+404)=0x7194 .

More details of Standard HTTP/1.1 Error Code are in RFC 2616: <https://tools.ietf.org/html/rfc2616>
## **Appendix. How to generate an ESP8266 AT firmware**

- 1. Download the master branch of <https://github.com/espressif/esp-at>
- 2. Change the Makefile from

export ESP\_AT\_PROJECT\_PLATFORM ?= PLATFORM\_ESP32 export ESP\_AT\_MODULE\_NAME ?= WROOM-32 to be

export ESP\_AT\_PROJECT\_PLATFORM ?= PLATFORM\_ESP8266 export ESP\_AT\_MODULE\_NAME ?= WROOM-02

- 3. Compile the esp-at project to get the ESP8266 AT firmware.
- 4. More details are in the esp-at/docs/How\_to\_Add\_New\_Platforom.